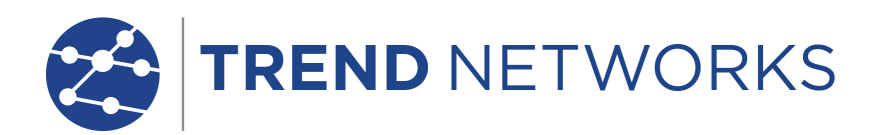

# **SecuriTEST® IP**

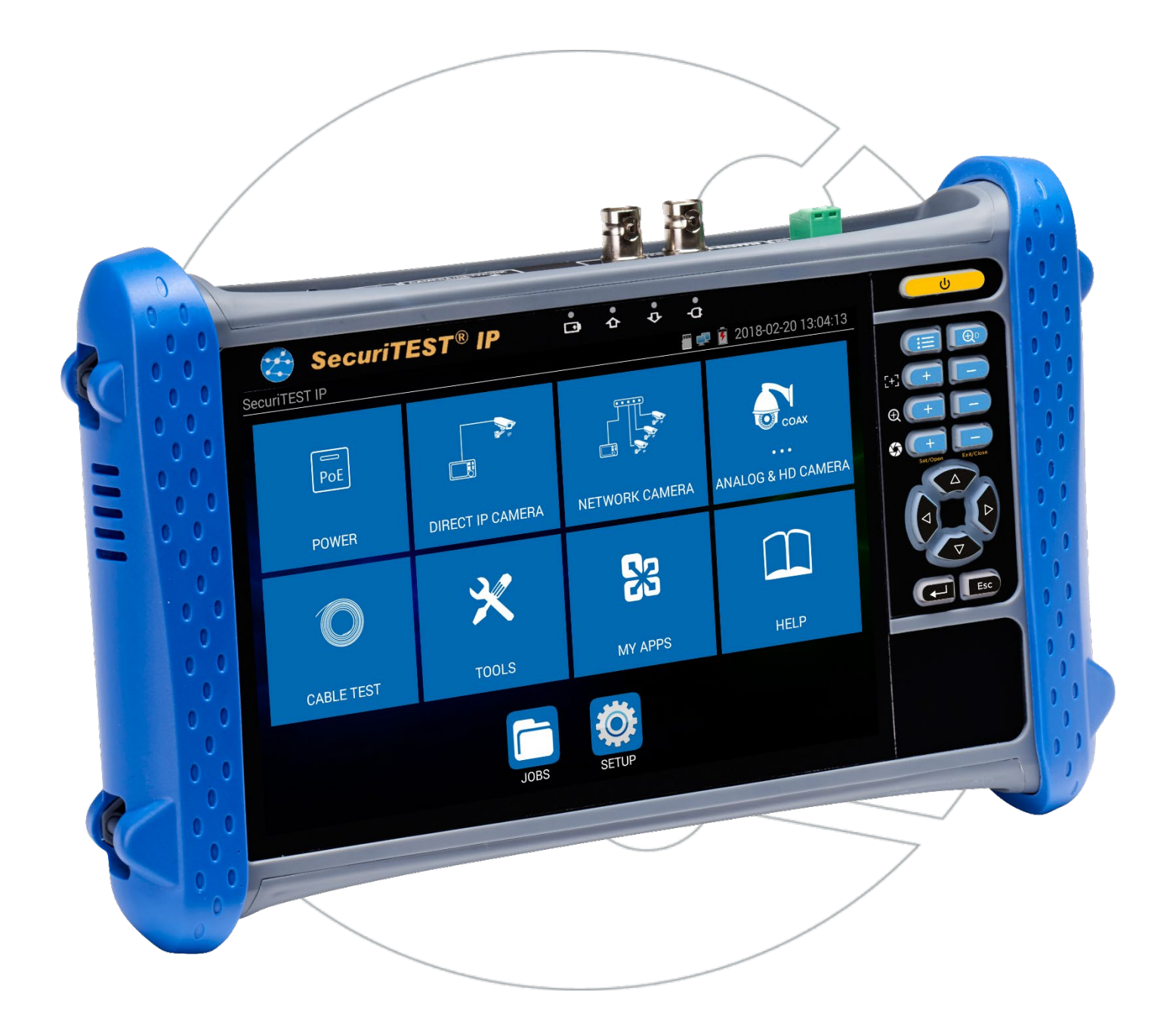

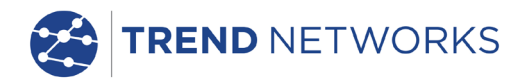

**SecuriTEST® IP**

**Quick Reference Guide**

**Prise en main simplifiée**

**Kurzanleitung**

**Guía rápida de usuario**

**Breve Guida di Utilizzo**

**Guia de Referência Rápida**

快速用户指南

171804. Rev.6 (10/2020)

TREND NETWORKS Stokenchurch House Oxford Road Stokenchurch High Wycombe Buckinghamshire HP14 3SX UK www.trend-networks.com

#### **© TREND NETWORKS 2020**

The information contained in this document is the property of TREND NETWORKS and is supplied without liability for errors and omissions. No part of this document may be reproduced or used except as authorized by contract or other written permission from TREND NETWORKS. The copyright and all restrictions on reproduction and use apply to all media in which this information may be placed. TREND NETWORKS pursues a policy of continual product improvement and reserves the right to alter without notice the specification, design, price or conditions of supply of any product or service. All rights reserved.

Les informations dans ce document sont la propriété de TREND NETWORKS et elles sont fournies sans responsabilité pour les erreurs et les omissions. Aucune partie de ce document ne doit être reproduite ou utilisée, sauf en cas d'autorisation par contrat ou en cas d'autre autorisation écrite donnée par TREND NETWORKS. Le copyright et toutes les limitations concernant la reproduction et l'utilisation s'appliquent à tous les supports sur lesquels cette information peut être placée. TREND NETWORKS améliore continuellement ses produits et se réserve le droit de modifier sans préavis la spécification, la conception, le prix ou les conditions de fourniture d'un produit ou d'un service. Tous droits réservés.

Die Informationen in diesem Dokument sind das Eigentum von TREND NETWORKS und werden ohne Gewährleistung der Vollständigkeit oder Korrektheit gegeben. Dieses Dokument darf nur soweit vertraglich oder anderweitig schriftlich von TREND NETWORKS. Zugesichert ganz oder teilweise vervielfältigt werden. Das Urheberrecht und alle Einschränkungen zur Vervielfältigung und Nutzung gelten für alle Datenträger, auf denen diese Informationen gespeichert werden können. TREND NETWORKS bemüht sich um ständige Produktverbesserungen und behält sich das Recht vor, die Spezifikation, das Design, den Preis oder die Lieferbedingungen jeglicher Produkte oder Dienste ohne Vorankündigung zu ändern. Alle Rechte vorbehalten.

Le informazioni contenute nel presente documento sono di proprietà di TREND NETWORKS e sono fornite senza alcuna responsabilità relativa a errori e omissioni. Sono vietati la riproduzione o l'uso di tutto il documento o parte di esso, salvo se autorizzati da contratto o permesso scritto di TREND NETWORKS Il copyright e tutte le limitazioni sulla riproduzione e l'uso si applicano a tutti i supporti nei quali le presenti informazioni possono essere contenute. TREND NETWORKS segue una politica volta al miglioramento continuo dei prodotti e si riserva il diritto di modificare senza preavviso le specifiche, il disegno, il prezzo o le condizioni di fornitura di qualsivoglia prodotto o servizio. Tutti i diritti riservati.

La información que figura en este documento es propiedad de TREND NETWORKS quien no asume responsabilidad alguna sobre posibles errores u omisiones que puedan existir en este documento. Queda prohibida la reproducción parcial o total de este documento, así como darle un uso distinto al autorizado mediante contrato o autorización escrita por parte de TREND NETWORKS independientemente del formato y soporte de los contenidos. TREND NETWORKS sigue una política de mejora continua del producto y nos reservamos el derecho de modificar sin previo aviso las especificaciones, diseño, precio o condiciones de suministro de cualquier producto o servicio. Todos los derechos reservados.

As informações contidas neste documento são de propriedade de TREND NETWORKS e são fornecidas sem responsabilidade sobre erros e omissões. Nenhuma porção deste documento pode ser reproduzida ou usada exceto quando autorizada mediante contrato ou outra permissão por escrito da TREND NETWORKS. Os direitos de cópia e restrições de reprodução e uso são aplicáveis a todas as mídias nas quais estas informações possam ser colocadas. A TREND NETWORKS segue uma política de melhora contínua do produto e se reserva ao direito de alterar sem aviso prévio as especificações, design, preço ou condições de fornecimento de qualquer produto ou serviço. Todos os Direitos Reservados.

本文档所包含的信息是理想工业网络公司(TREND NETWORKS) 的财产,对于本文档中出现的错误或 遗漏,提供方概不负责。除非得到理想工业网络公司的合同授权或其他书面许可,否则,本文档的任何部 分均不得复制或使用。版权和对复制和使用的所有限制都适用于本信息发布的一切媒介。理想工业网络公 司奉行持续改进产品的政策,并保留在不事先通知的情况下变更任何产品或服务的规格、设计、价格或供 货条件的权利。理想工业网络公司保留所有版权。

## **English**

## **Français**

## **Deutsch**

## **Italiano**

## **Español**

## **Português**

## 中文

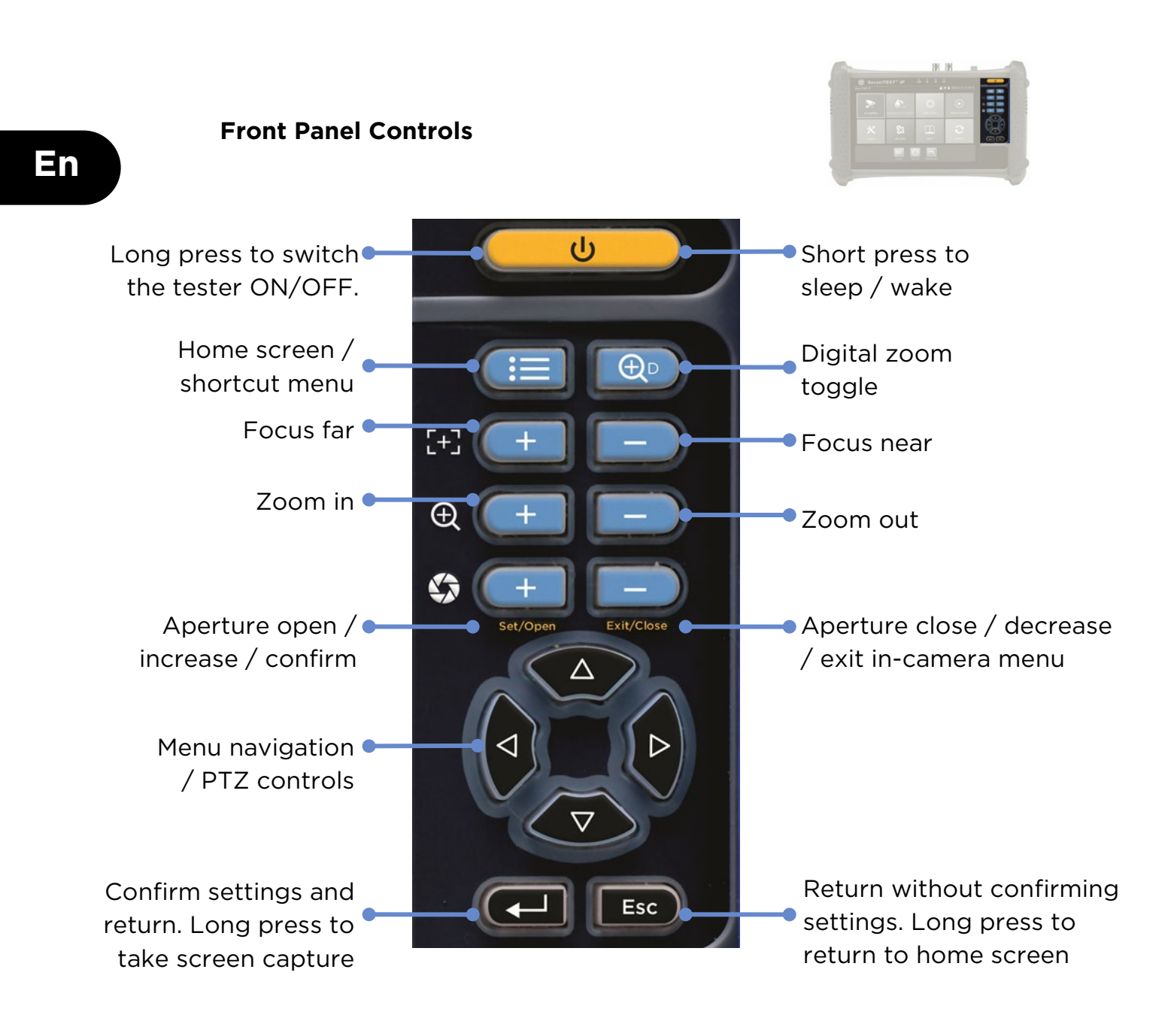

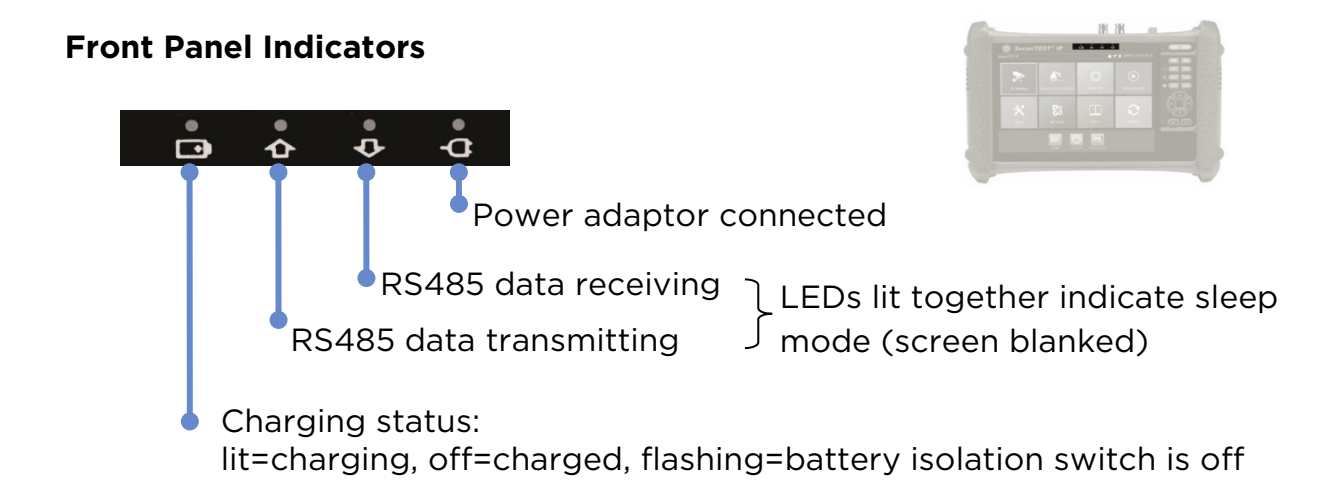

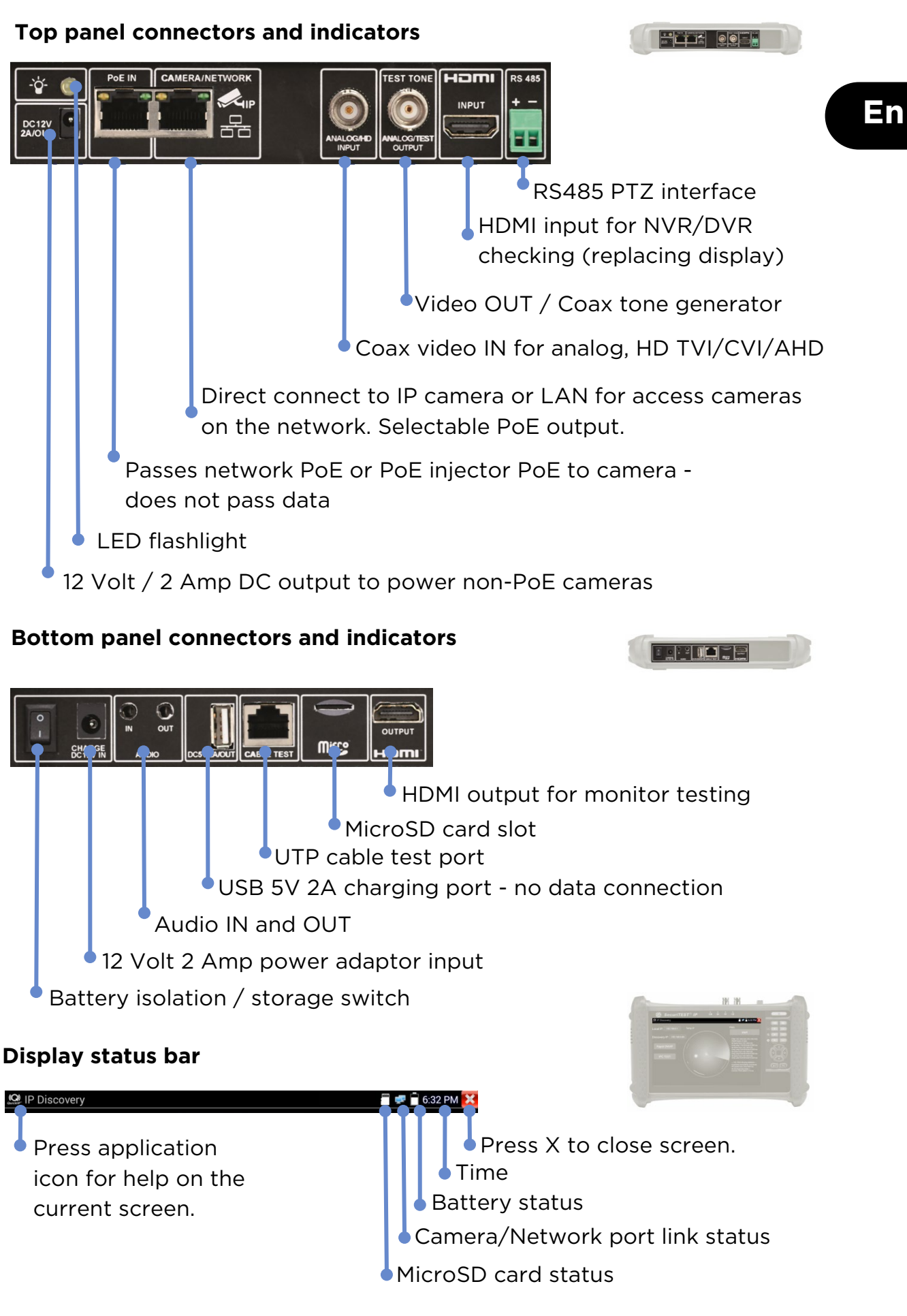

#### **IP CAMERA TESTING**

#### **Power Camera**

Cameras can be powered from the 12 Volt / 2 Amp DC output or by Power over Ethernet (PoE).

**POWER** 

UP

CAMERA IP<br>DISCOVERY

ACCESS<br>CAMERA

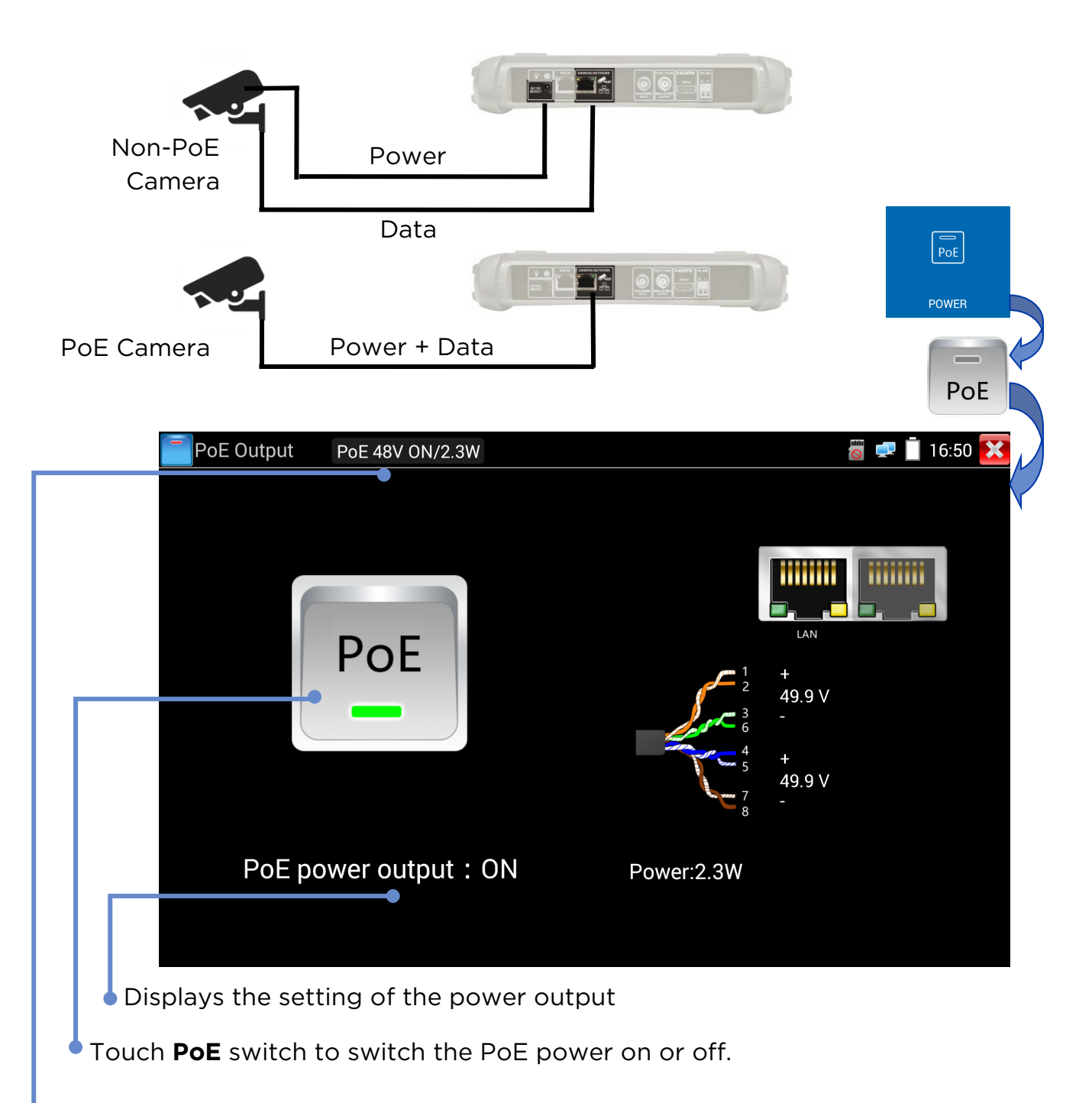

Displays the PoE voltage, status and power drawn by the camera.

## **En**

REPORT/

SCREEN<br>SHOT

SETUP<br>CAMERA

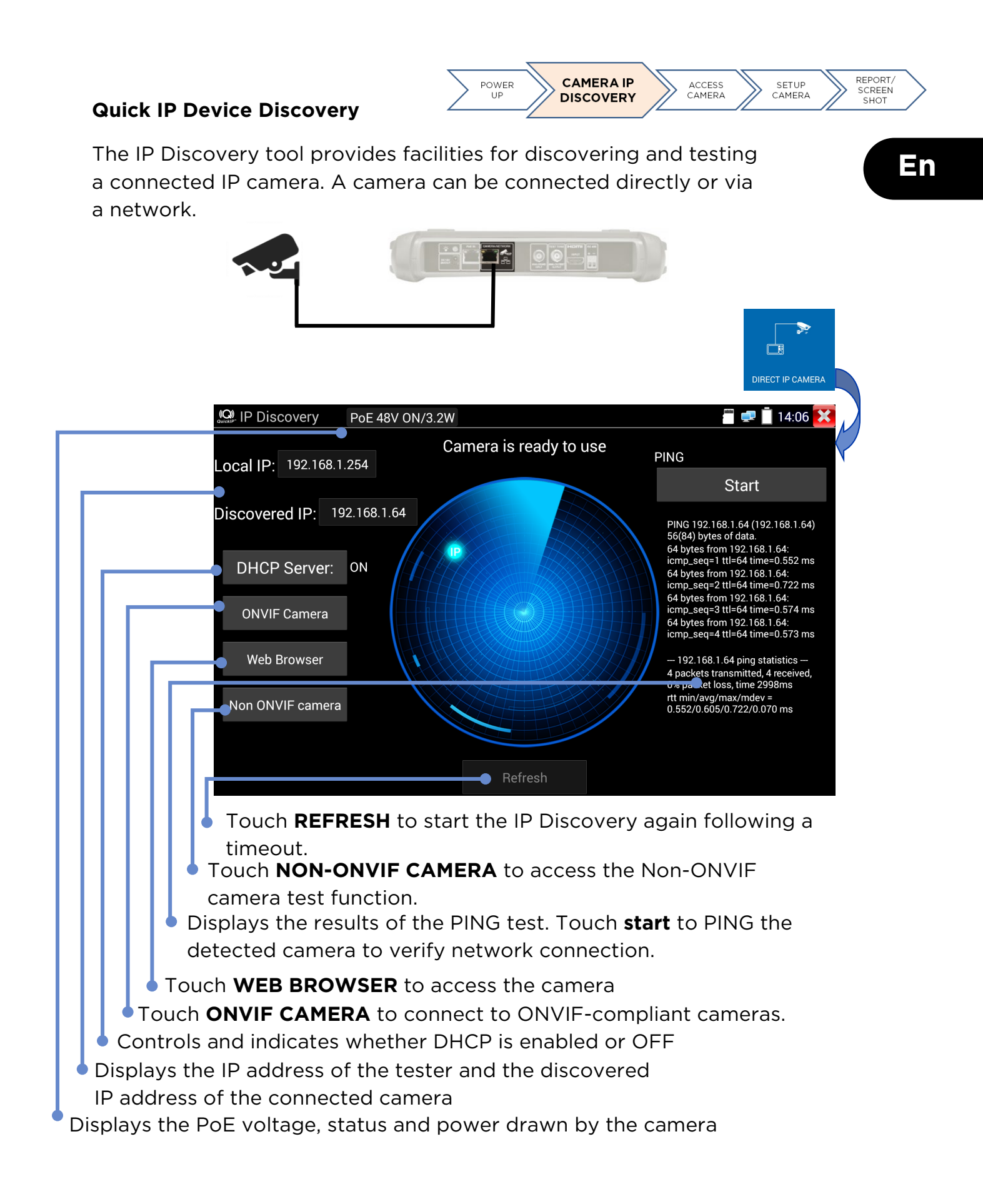

#### **ONVIF Camera Test**

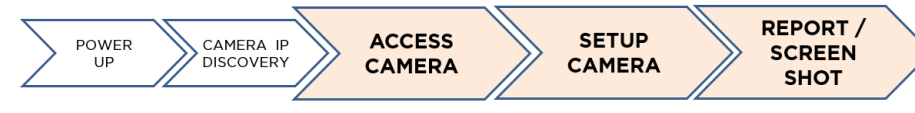

Cameras that are compliant with the standard methods of communication established by the Open Network Video Interface Forum (ONVIF) can be connected and tested without the need to make any manual adjustments to the connection details regardless of camera brand except user name and password.

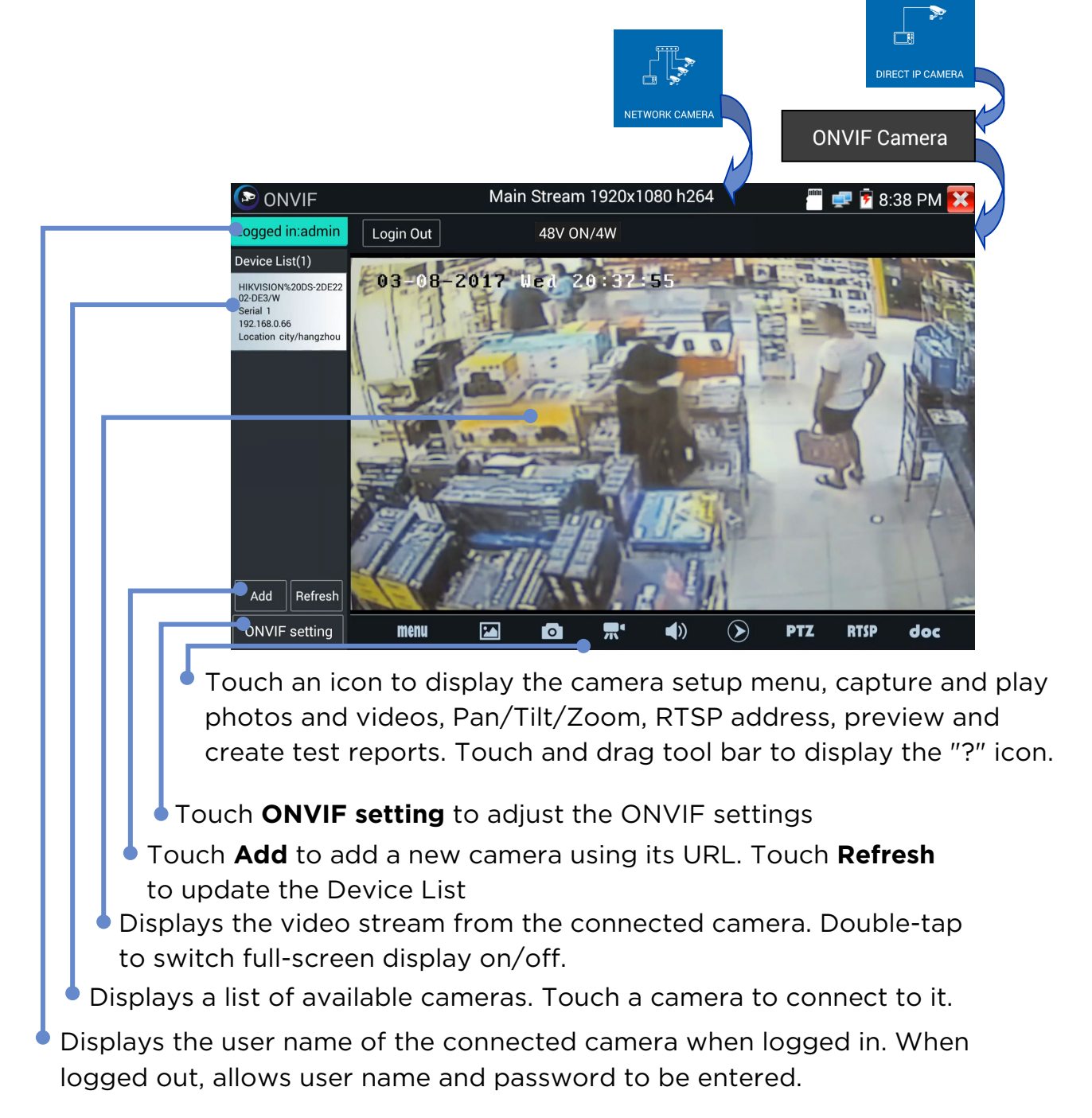

#### **MENU TREES**

**Tests**

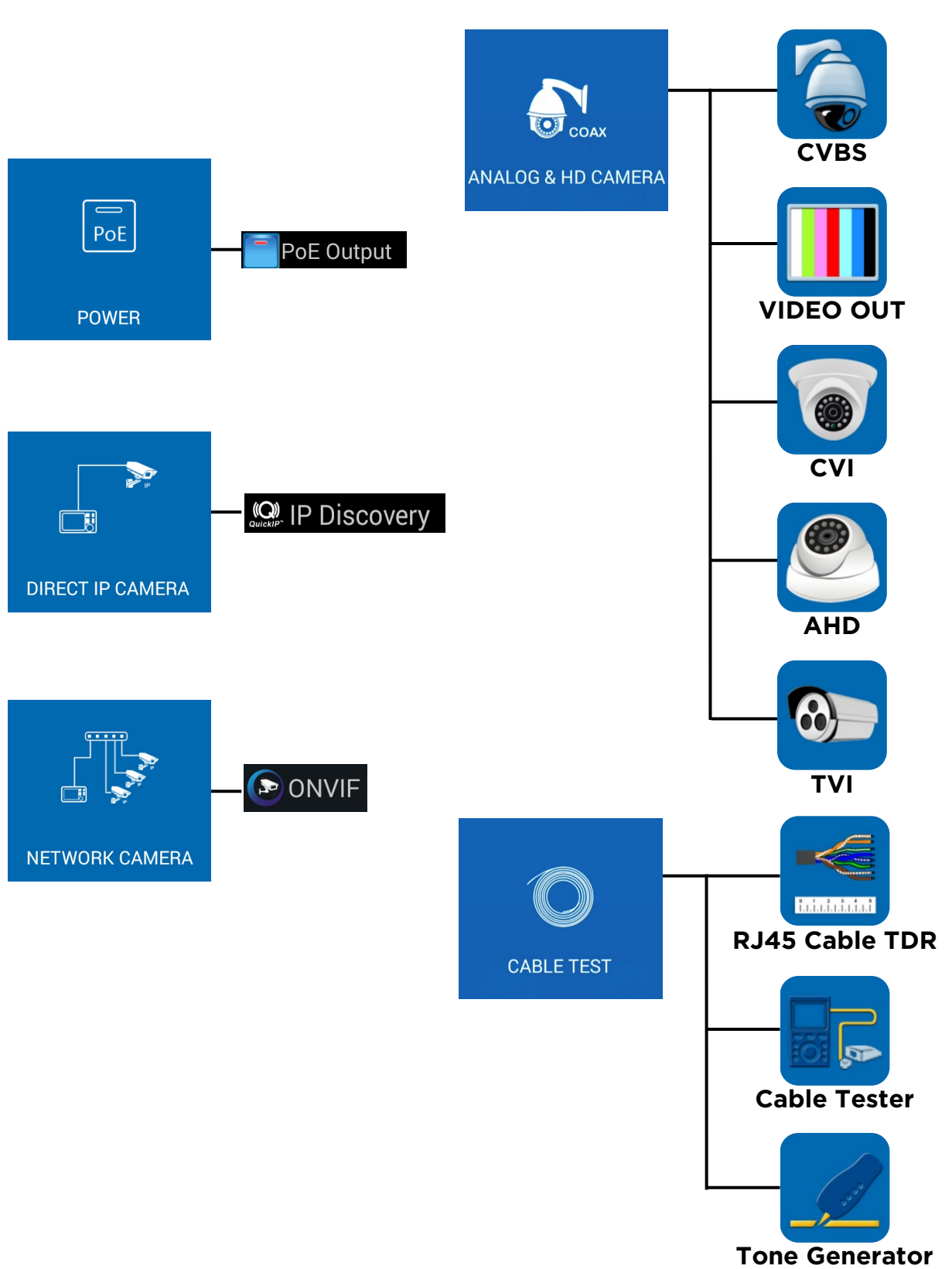

**En**

#### **Tools and Apps**

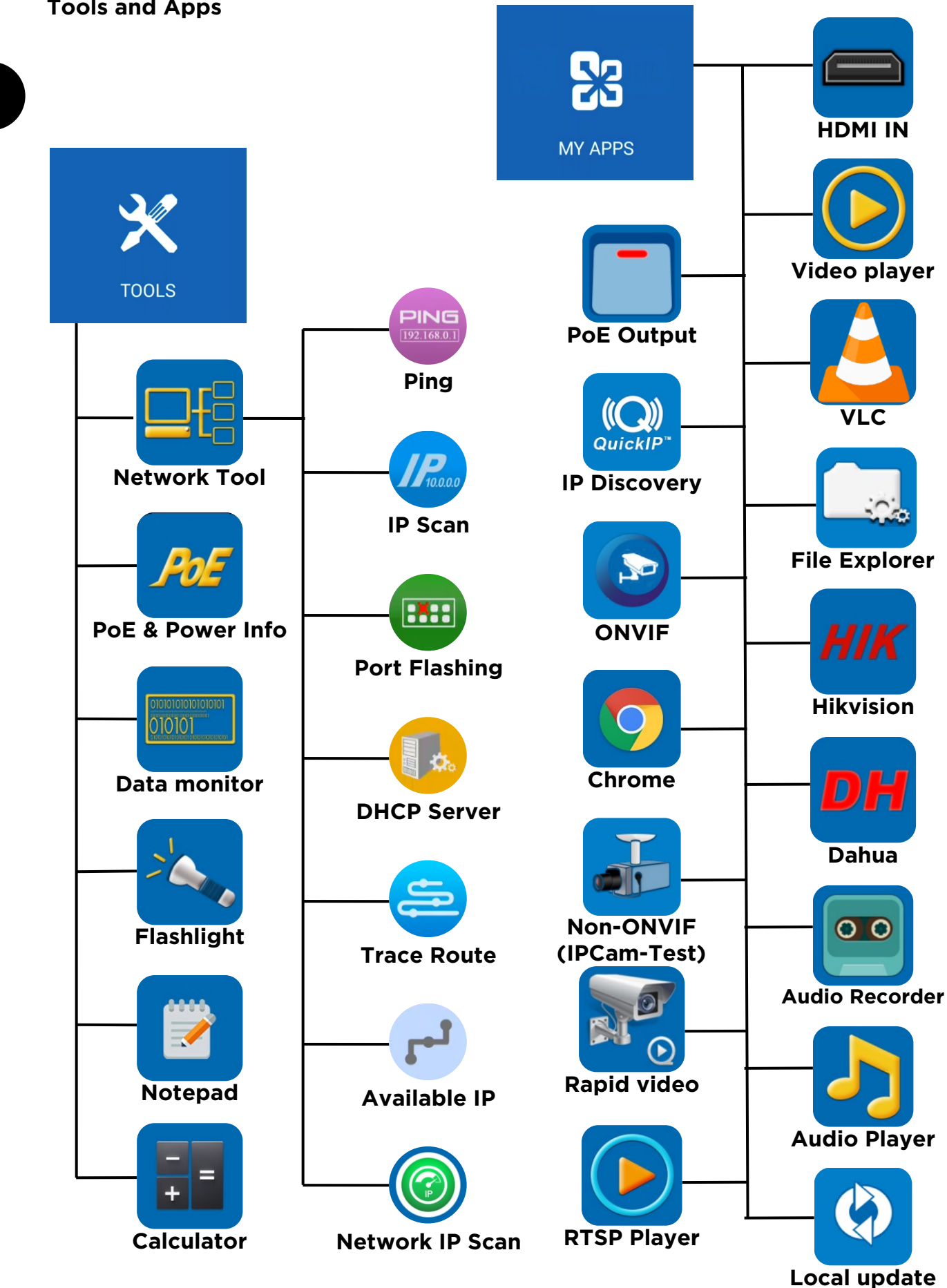

9 SecuriTEST<sup>®</sup> IP 171804. Rev.6

#### **Setup & Others**

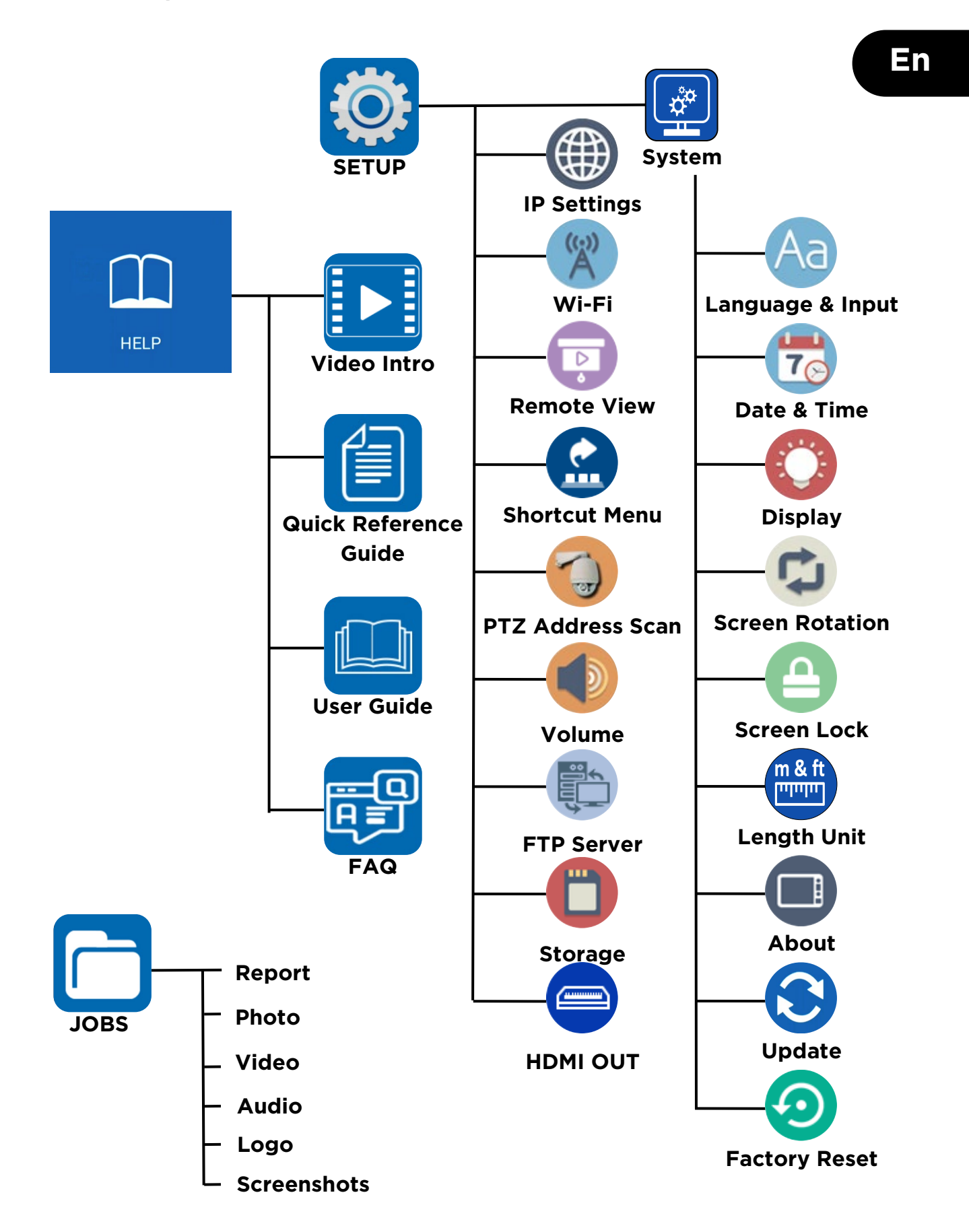

#### **Commandes directes sur la face avant du testeur**

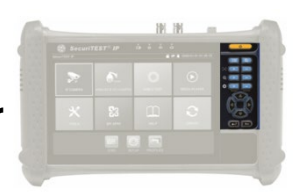

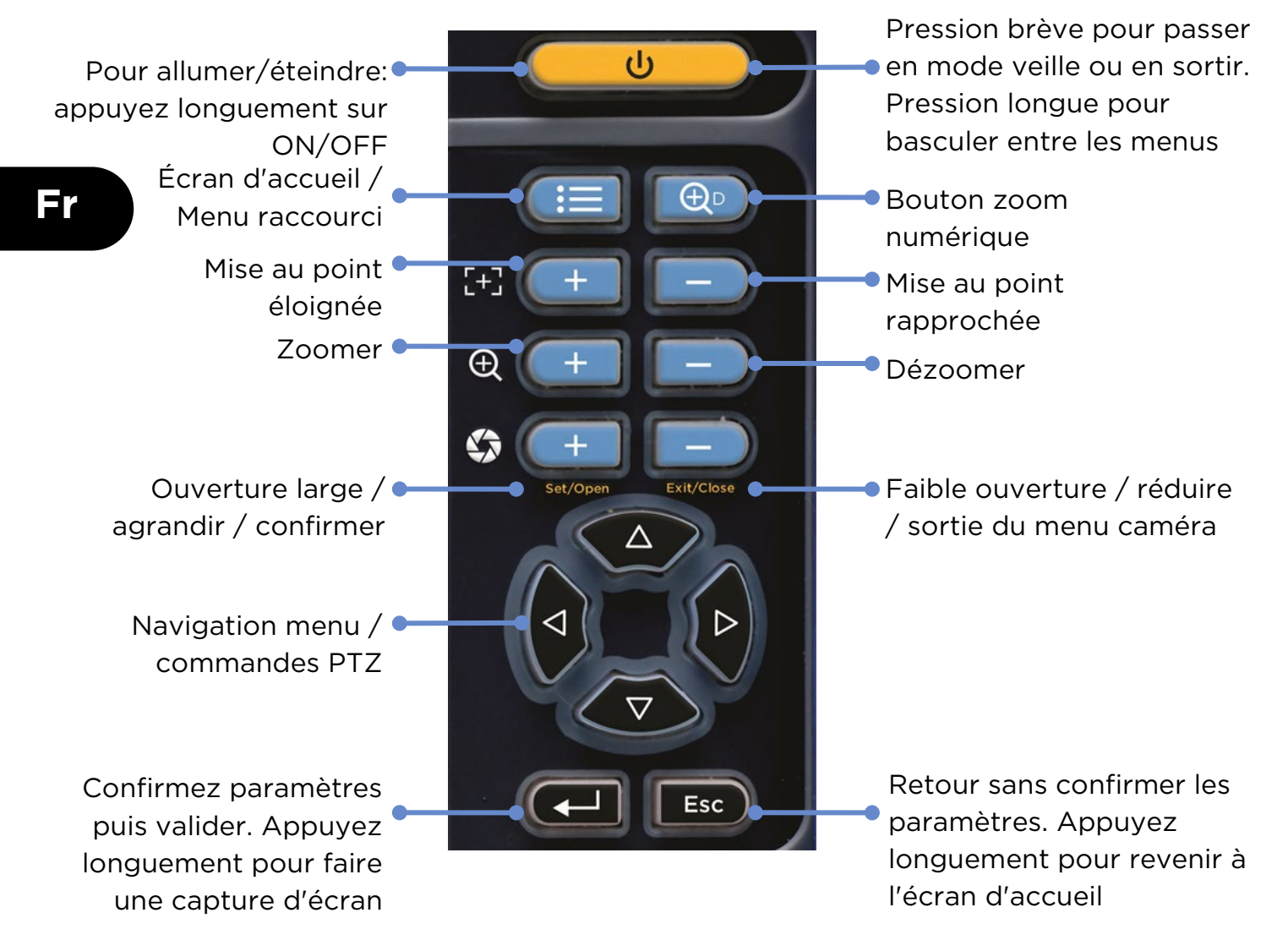

#### **Indicateurs sur la face avant du testeur**

 $\bar{\mathbf{G}}$ Chargeur secteur alimentation branché LED allumées Réception de données RS485 simultanément signifient Transmission de données RS485 que le testeur est en mode veille (écran désactivé)État de charge batteries: LED allumée = en charge, LED éteinte = chargé, Clignotement = l'interrupteur général du testeur est sur 0

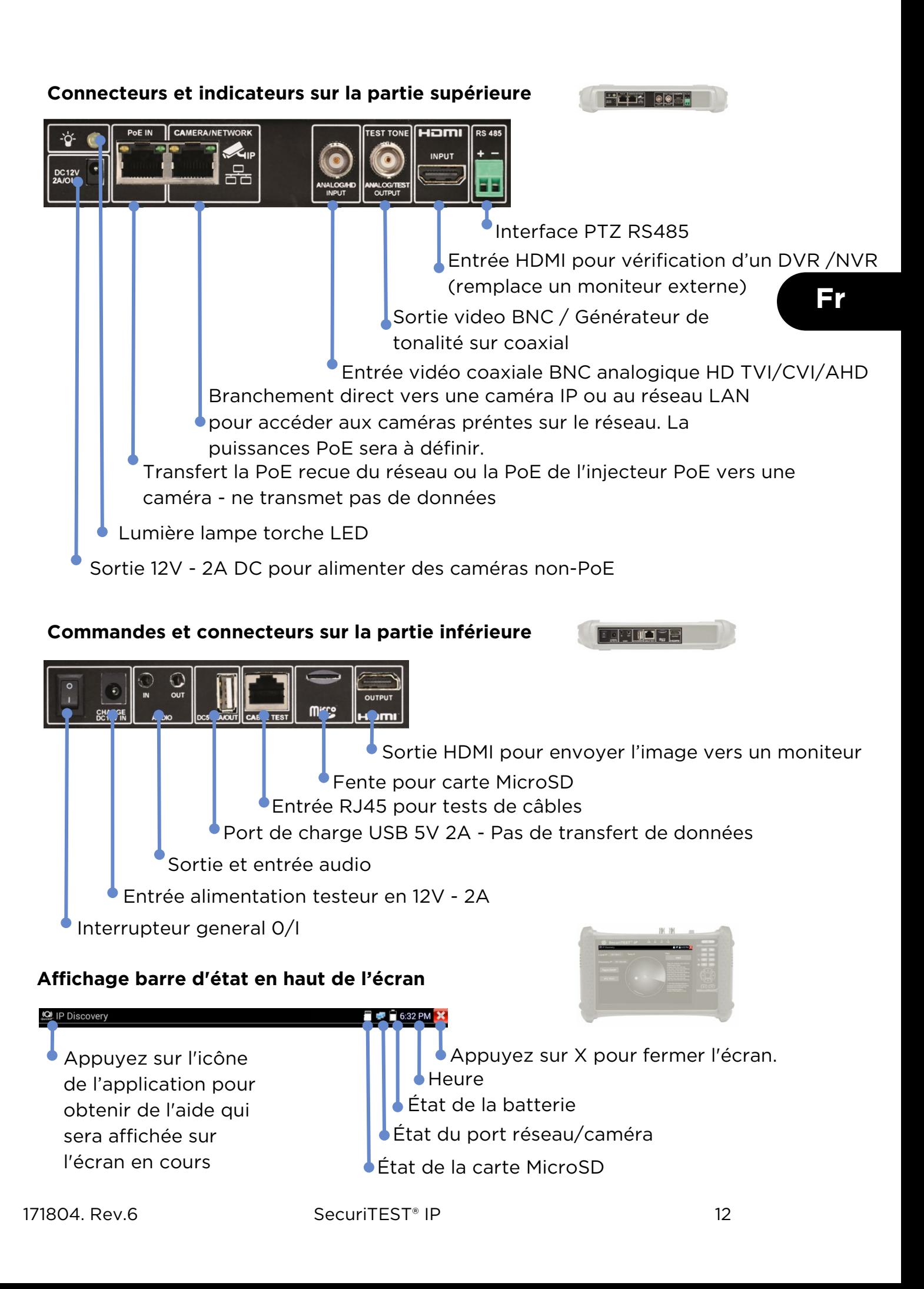

## **TEST DE CAMÉRA IP** RAPPORT / **MISE SOUS** ACCÈS<br>CAMÉRA PARAMÈTRES<br>CAMÉRA DECOUVERTE<br>DES CAMÉRAS CAPTURE **Alimentater la caméra TENSION** Les caméras peuvent être alimentées graces à la sortie 12V / 2A DC du testeur - ou en PoE par le réseau **Fr** Caméra non-Alimentation PoE Données  $\overline{P_{\rm OE}}$ SORTIE PoE Caméra PoE Alimentation + donnéesPoE PoE 48V activée/2,3W Sortie PoE  $16:35$   $\triangleright$ mm LAN PoE 49.9 V 49.9 V Sortie PoE: ON Puissance: 2.3W Affiche les paramètres de la puissance de sortie PoE

Appuyez sur le **OFF** de l'interrupteur pour désactiver la sortie PoE. Appuyez sur **ON** pour la metre en fonctionnement.

Affiche la tension PoE, l'état et la consommation énergétique de la caméra.

#### **Découverte rapide des équipements IP**

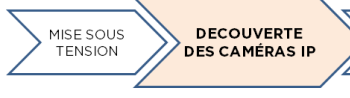

RAPPORT ACCÈS<br>CAMÉRA PARAMÈTRES **CAMÉRA** ÉCRAN

L'outil de Découverte IP permet de trouver et de tester facilement une caméra IP installée; elle peut être directement reliée au testeur ou raccordée au réseau local.

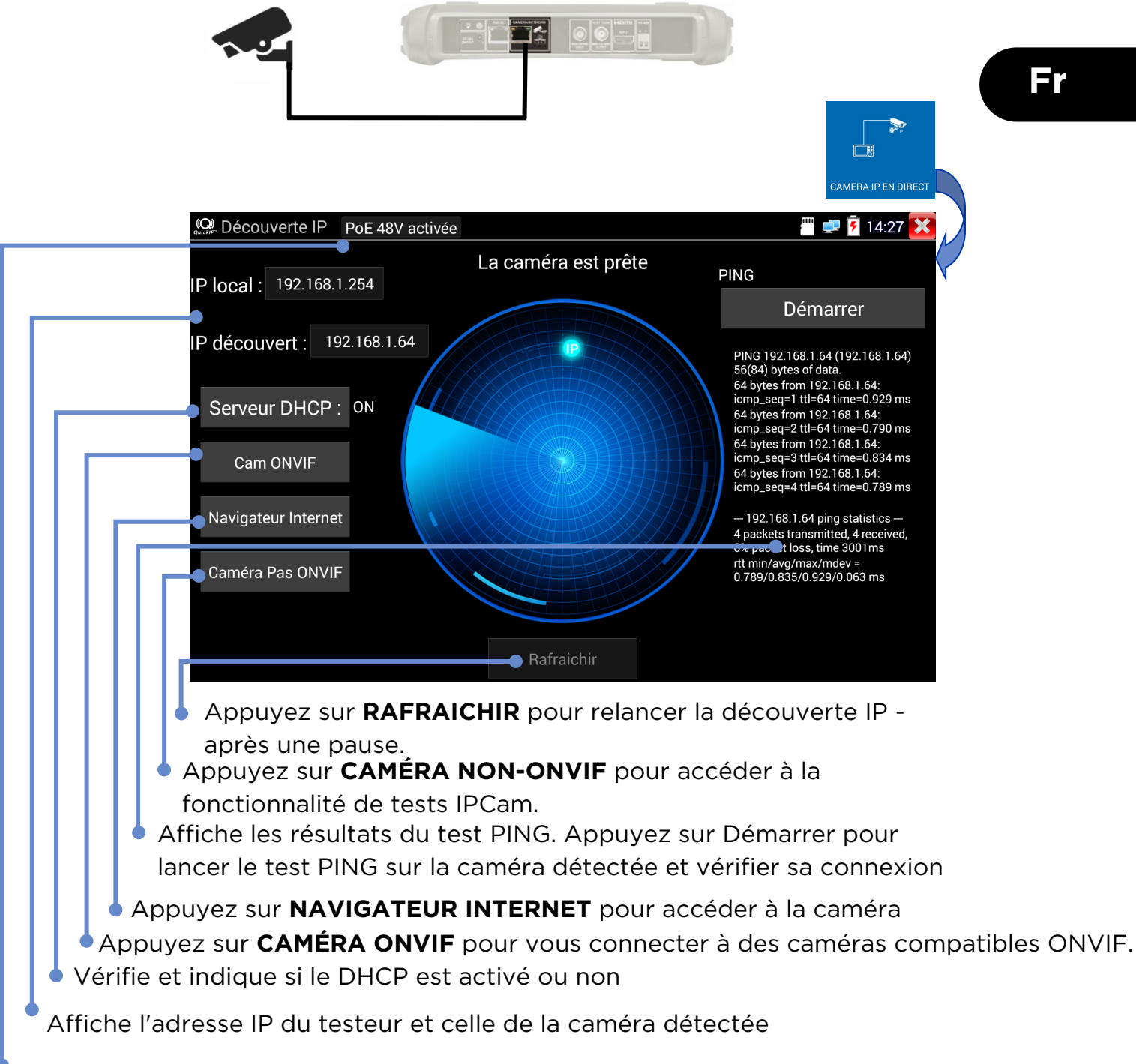

Affiche la tension PoE, l'état et la consommation énergétique de la caméra.

#### **Test de la caméra ONVIF**

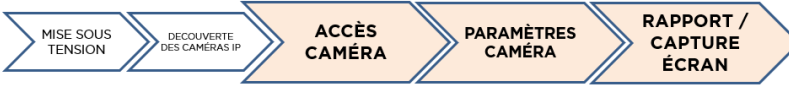

Les caméras compatibles ONVIF (Open Network Video Interface Forum) - qui est un standard de communications pour les cameras IP- peuvent être branchées et testées sans avoir recourt à des réglages manuels de connexion, et peu importe la marque de la caméra IP - restent bien entendu le nom d'utilisateur et le mot de passe à définir.

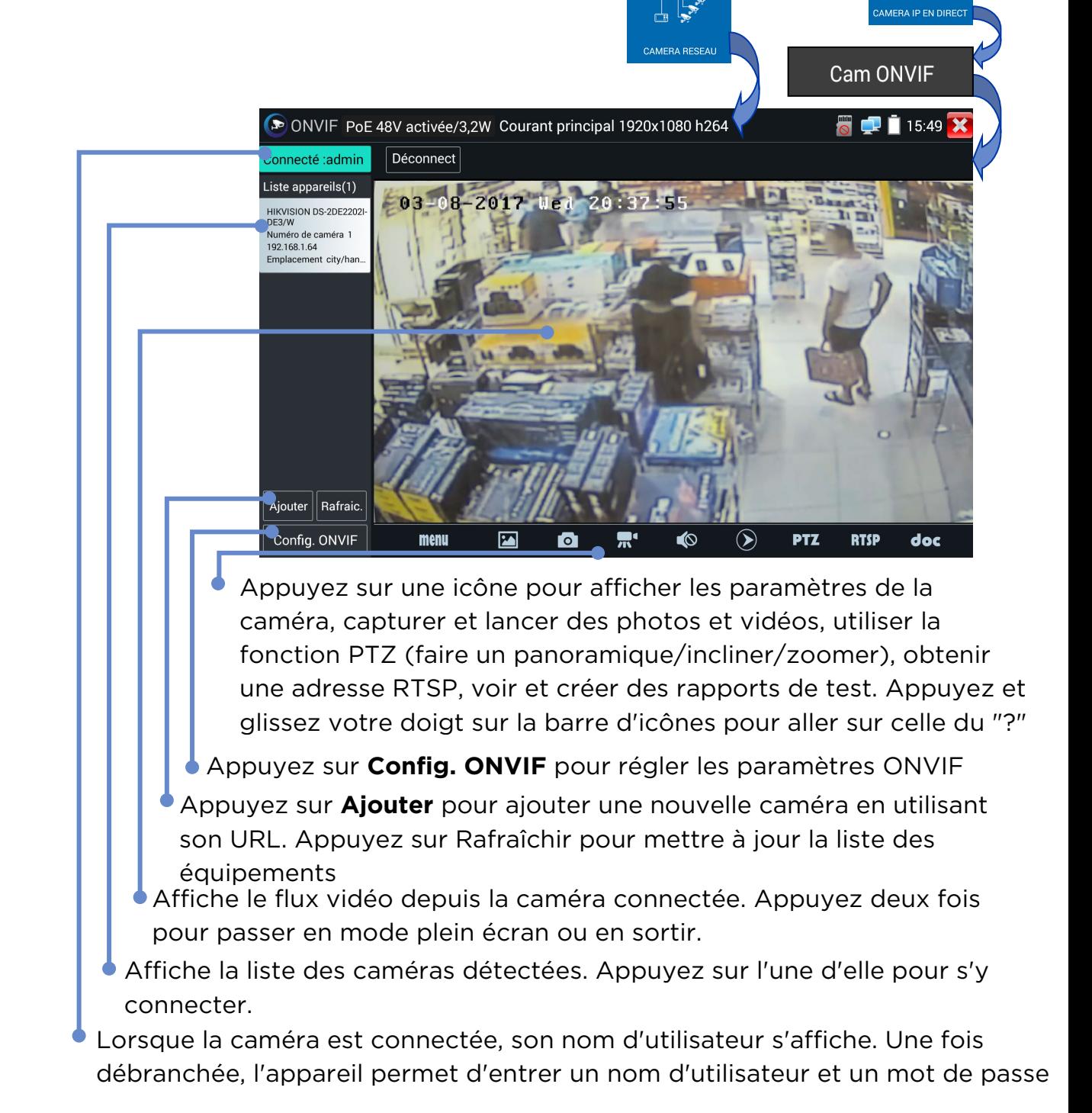

#### **Arborescences des menus**

**Tests**

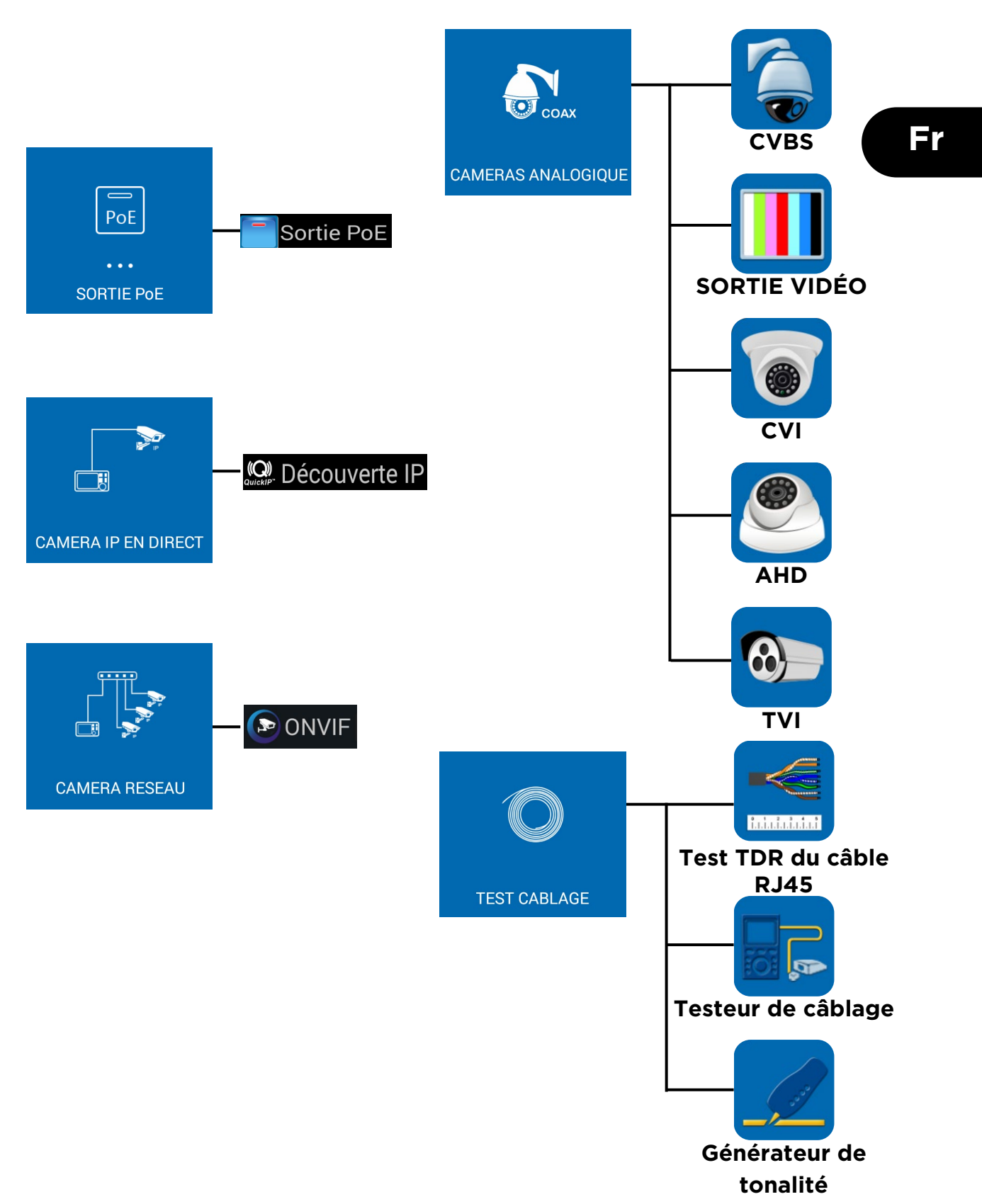

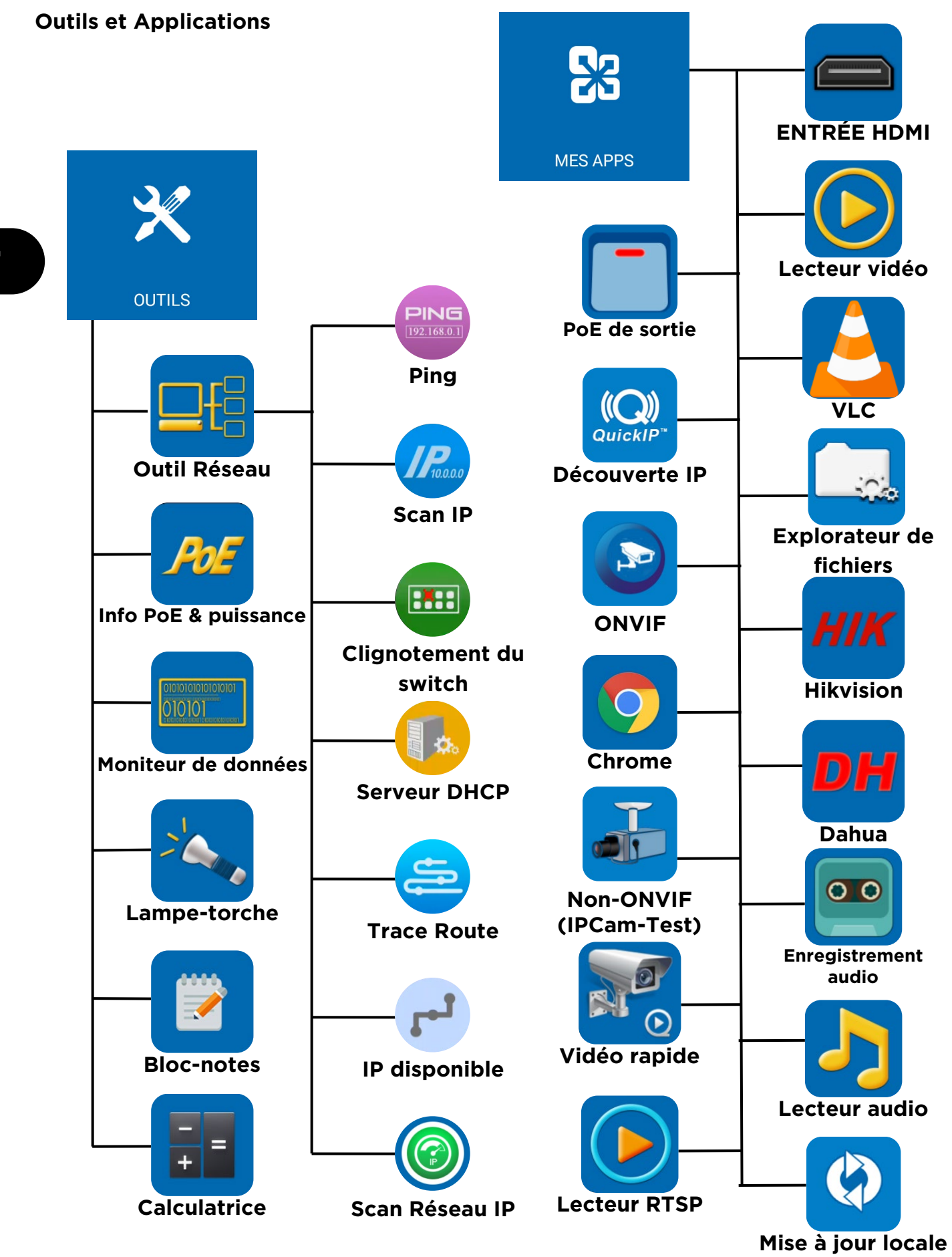

#### **Configurations & Autre**

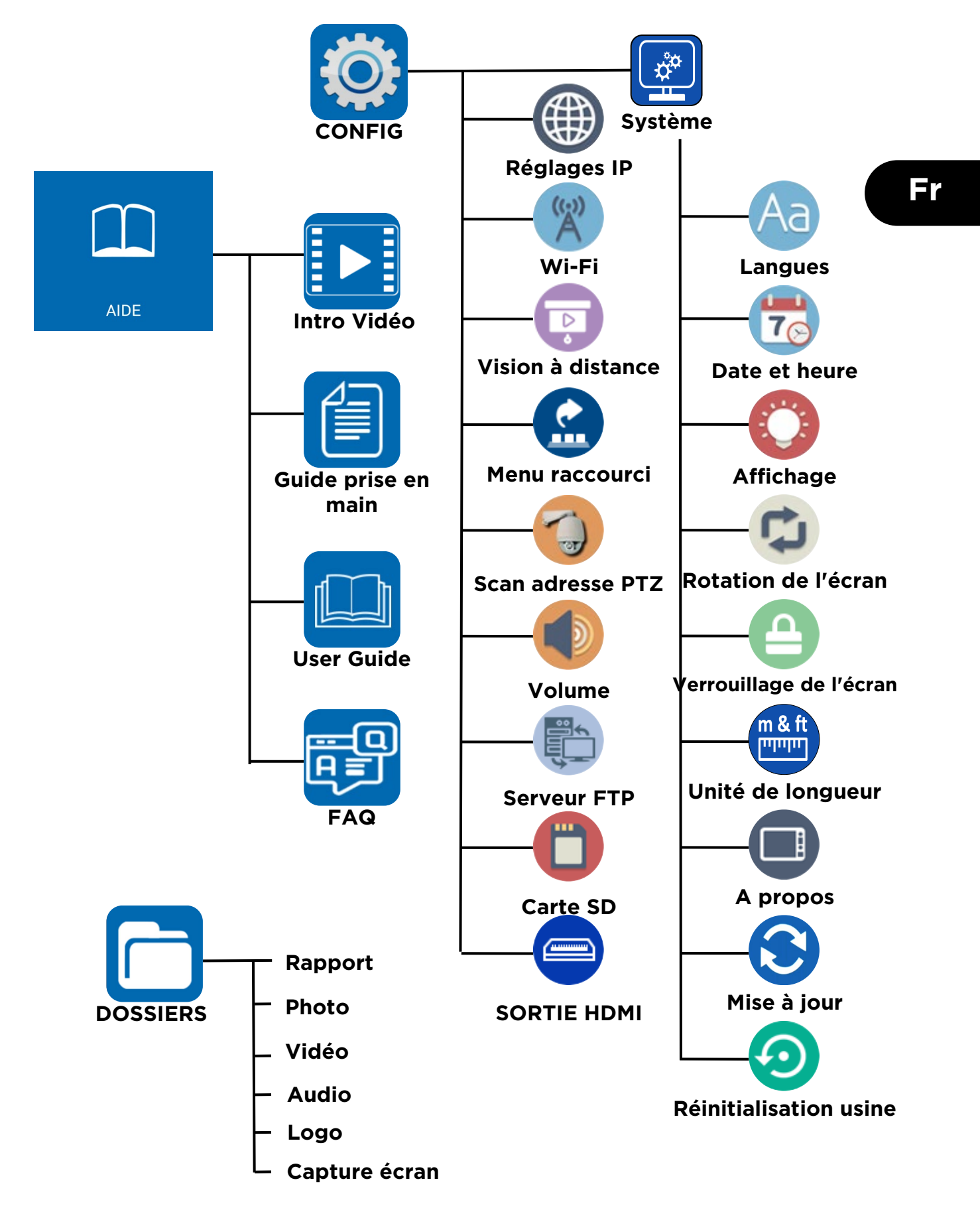

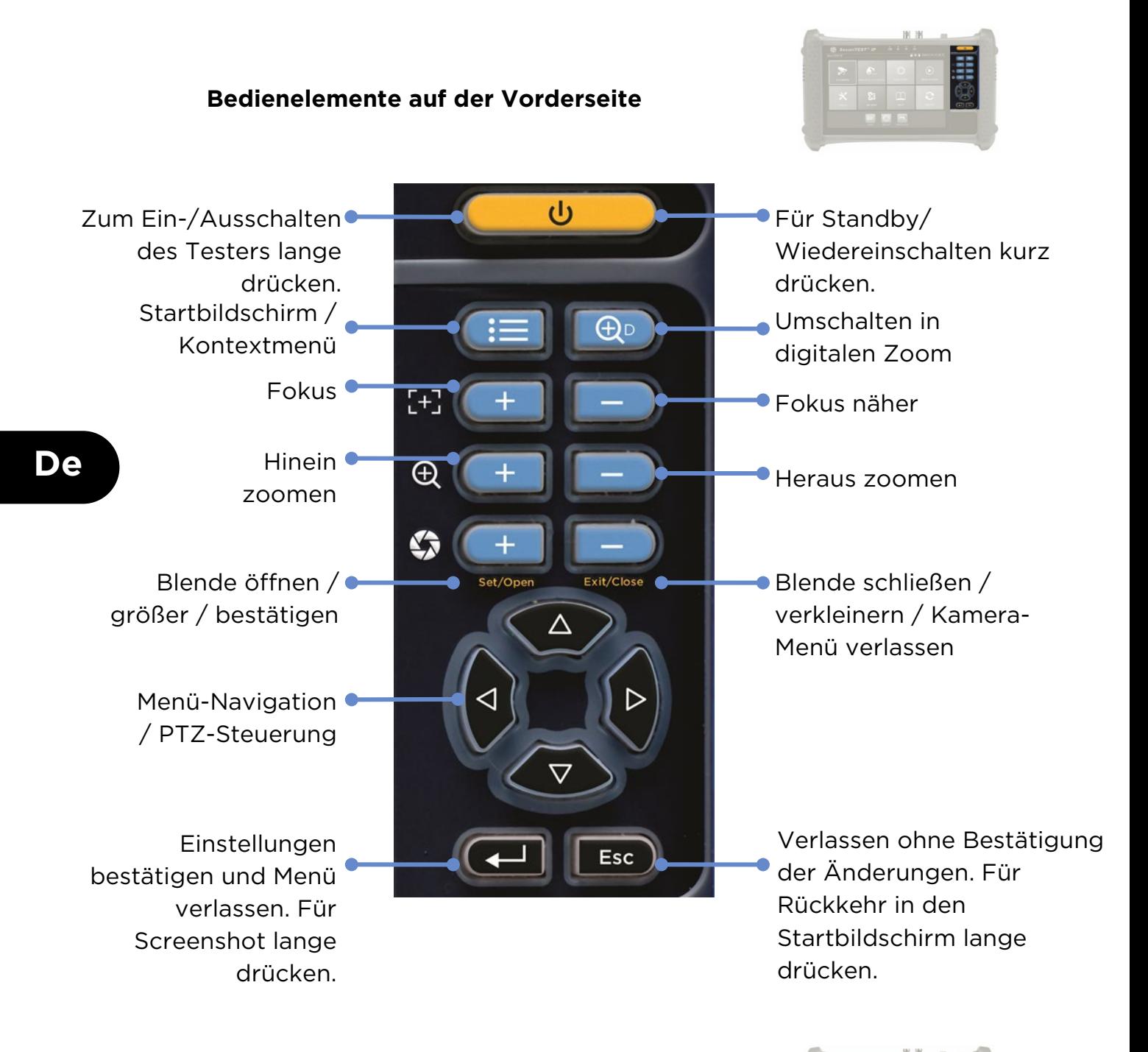

#### **Anzeigen auf der Vorderseite**

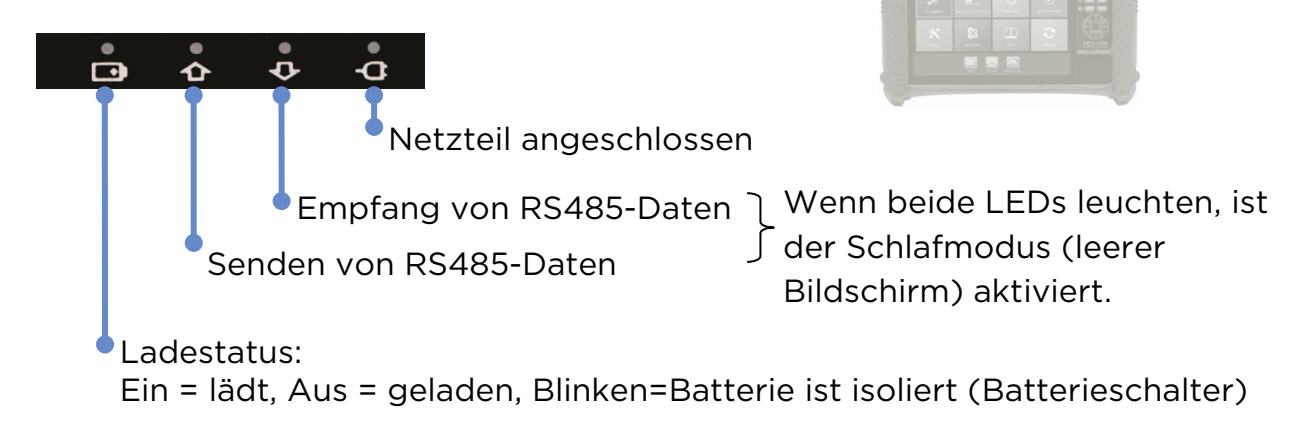

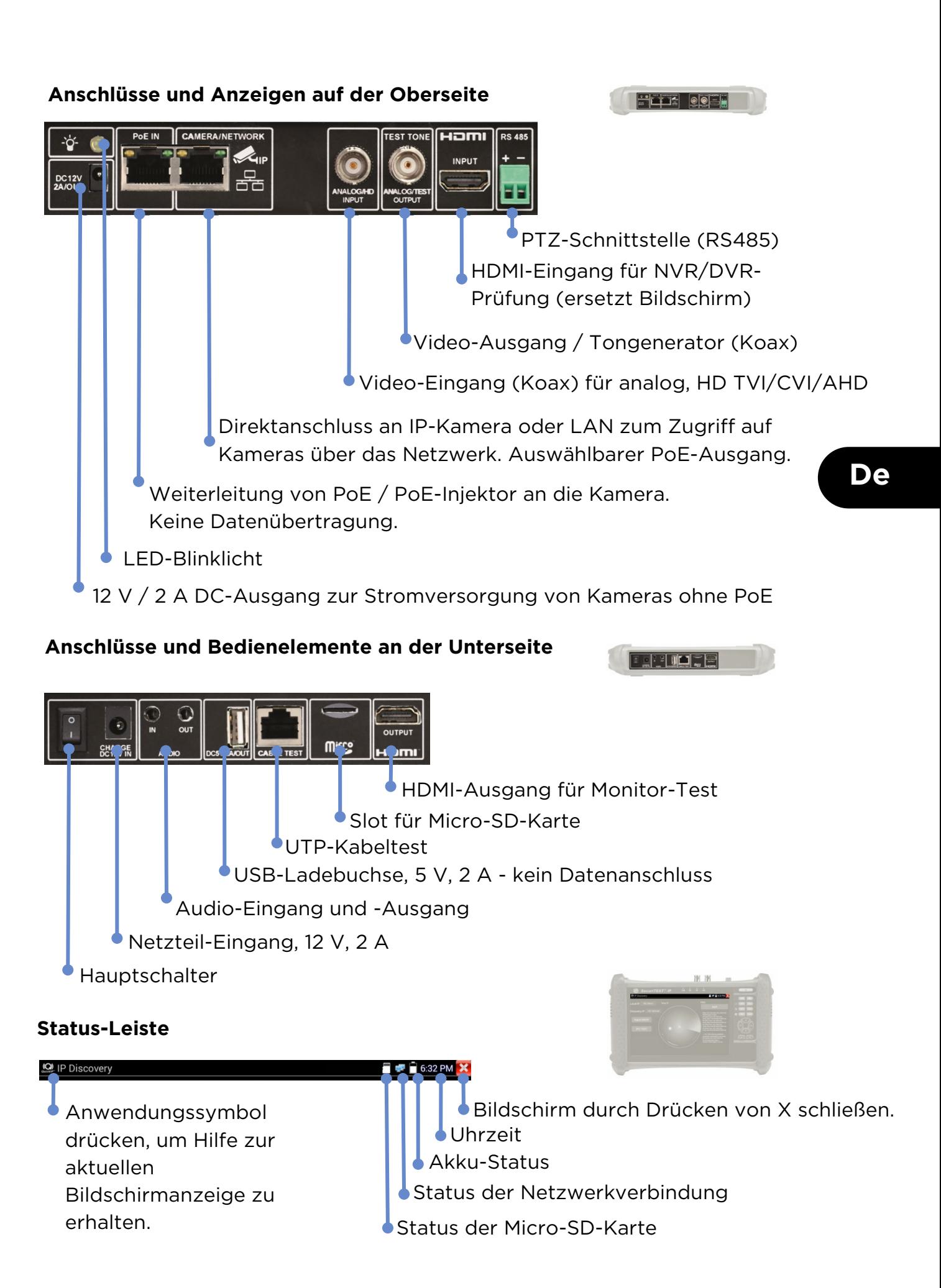

#### **TESTEN DER IP-KAMERA**

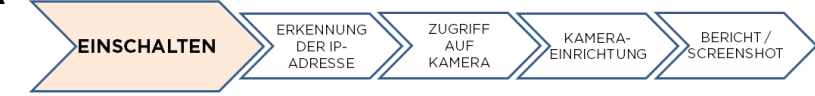

#### **Kamera einschalten**

Die Kameras können über den DC-Ausgang (12 V/2 A) oder über PoE versorgt werden.

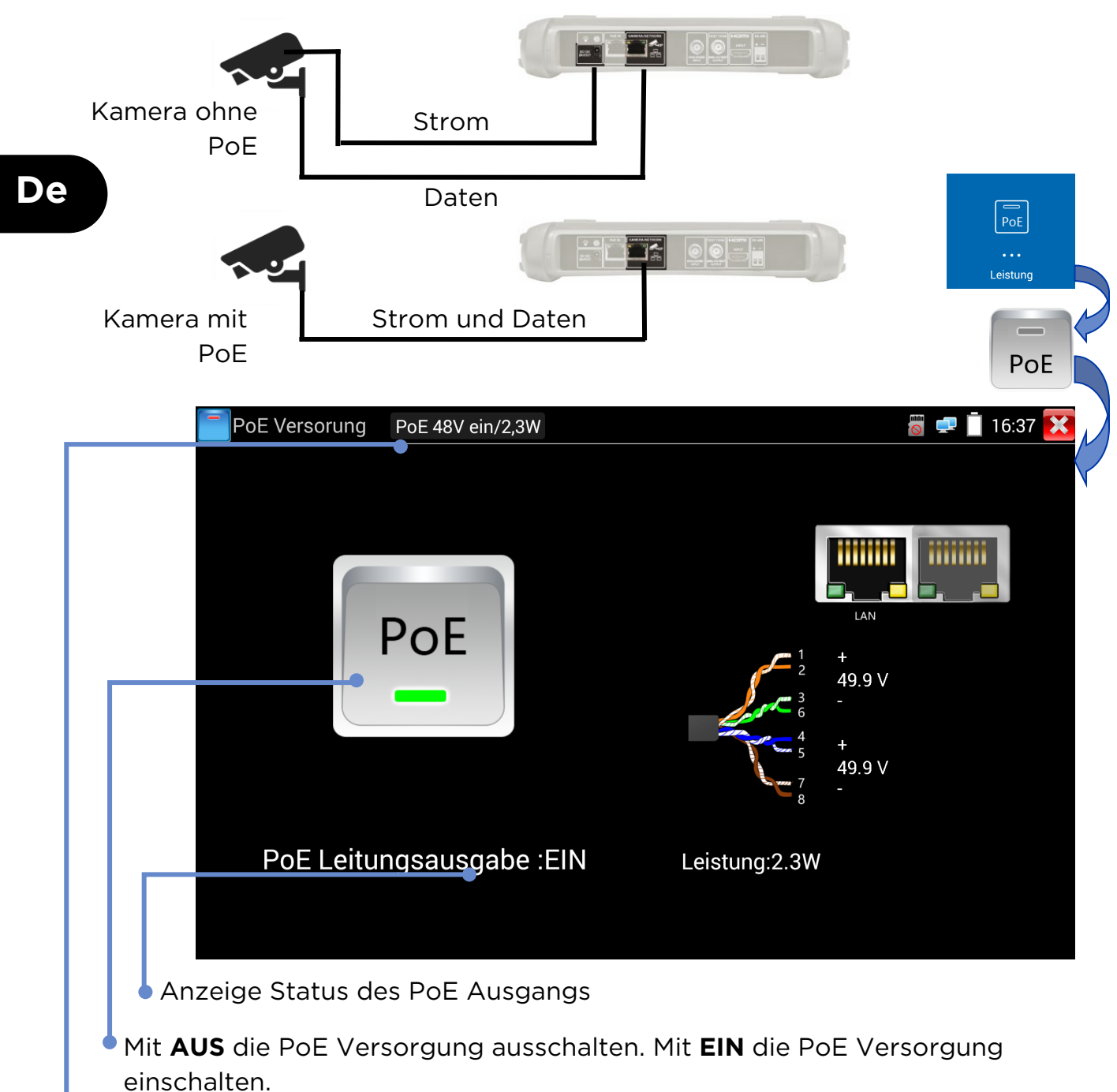

Anzeige von PoE-Spannung, Status und Leistungsaufnahme der Kamera.

#### **Schnelle Erkennung von IP-Geräten**

Die FunktionIP-Erkennung findet eine angeschlossene IP-Kamera, die dann getestet werden kann. Dabei kann die Kamera direkt oder über ein bestehendes Netzwerk angeschlossen sein.

**INSCHALTEN** 

ERKENNUNG

DER IP-

ADRESSE

ZUGRIFF

AUF HUF<br>KAMEDA KAMERA-<br>EINRICHTUNG

BERICHT /<br>CREENSHOT

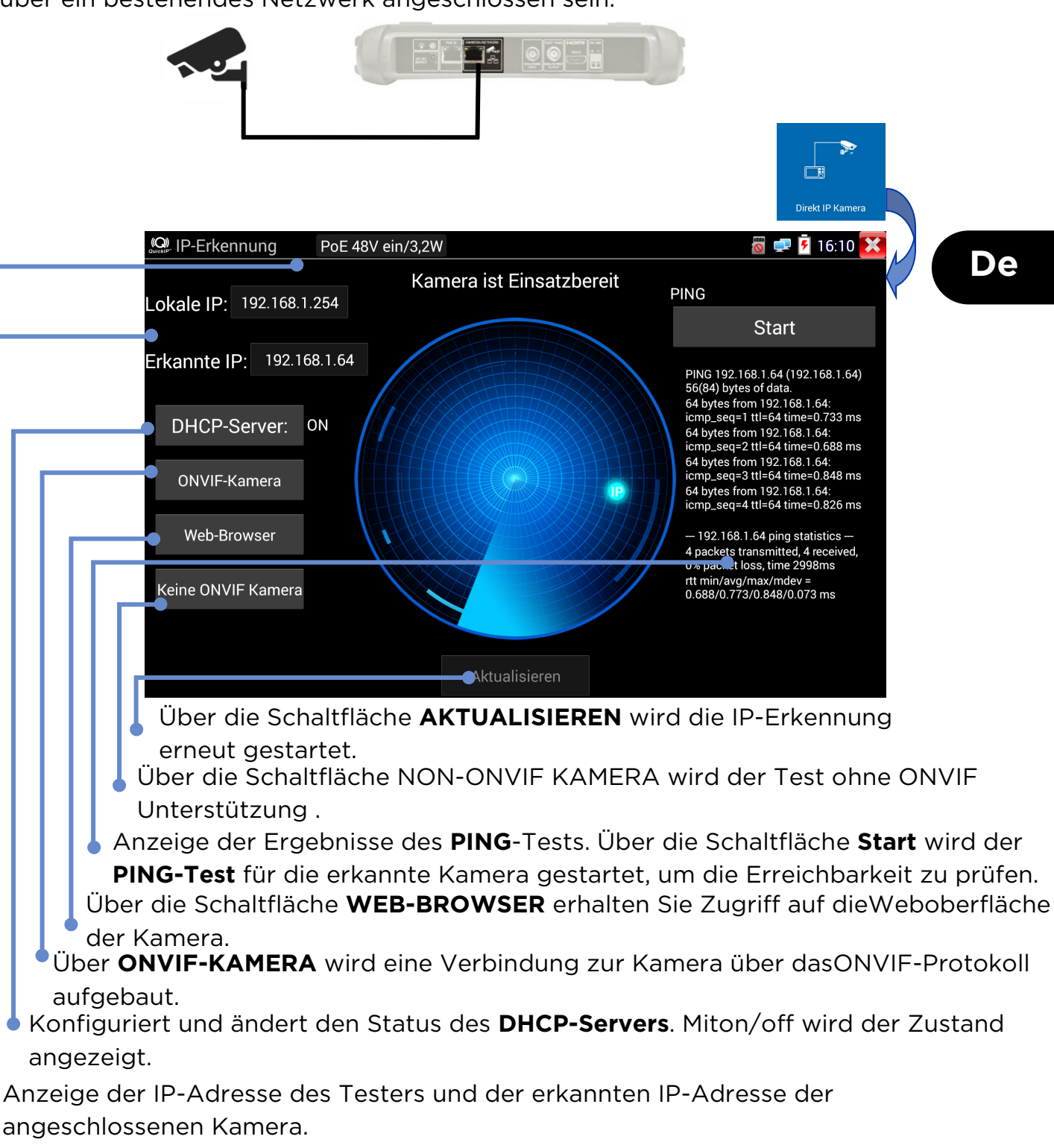

Anzeige von PoE-Spannung, Status und Leistungsaufnahme der Kamera.

#### **Testen von ONVIF-Kameras**

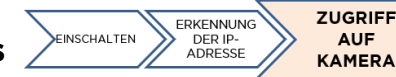

KAMERA-<br>EINRICHTUNG

BERICHT /<br>SCREENSHOT

Kameras, die die Standardkommunikation nach den Methoden unterstützen, die das Open Network Video Interface Forum (ONVIF) festgelegt hat, können ohne weitere manuelle Einstellungen und unabhängig vom Hersteller angeschlossen und getestet werden.

> $\Box$ ONVIF-Kamera  $\bullet$  ONVIF PoE 48V ein/3.2W Main Stream 1920x1080 h264 中国16:10 入 ngemeldet:ad.. Abmeldung Geräteliste(1) 2017 JE HIKVISION DS-2DE2202I ummer 1 192.168.1.64 .......<br>ndort citv/han hinzu Aktuali. ONVIF menu া  $\left( \sum_{i=1}^{n} a_i \right)$ **PTZ RTSP** doc Durch Berühren der betreffenden Symbol-Schaltflächen können Sie das Setup-Menü der Kamera öffnen, Fotos machen und Videos aufzeichnen sowie abspielen, die Kamera schwenken, neigen und zoomen (PTZ),

- Echtzeit-Streaming (RTSP) und eine Vorschau starten und Testberichte (doc) erstellen. Zur Anzeige des Hilfemenüs ("?") ziehen Sie die Symbolleiste zur Seite.
- Über die Schaltfläche **Einstellung** können Sie die ONVIF-Einstellungen bearbeiten.
- Über die Schaltfläche **Hinzu** können Sie eine neue Kamera über deren URL-Adresse hinzufügen. Über die Schaltfläche **Aktualisieren** können Sie die **Geräteliste** aktualisieren.

Anzeige des Videostroms der angeschlossenen Kamera. Zweimal kurz hintereinander antippen, um die Vollbildanzeige ein-/auszuschalten.

Anzeige einer Liste der verfügbaren Kameras. Zum Verbinden, Kamera antippen.

Anzeige des Benutzernamens der angeschlossenen Kamera, wenn angemeldet. Wenn nicht angemeldet, können dort der Benutzername und das Passwort eingegeben werden.

#### **MENÜSTRUKTUR**

#### **Tests**

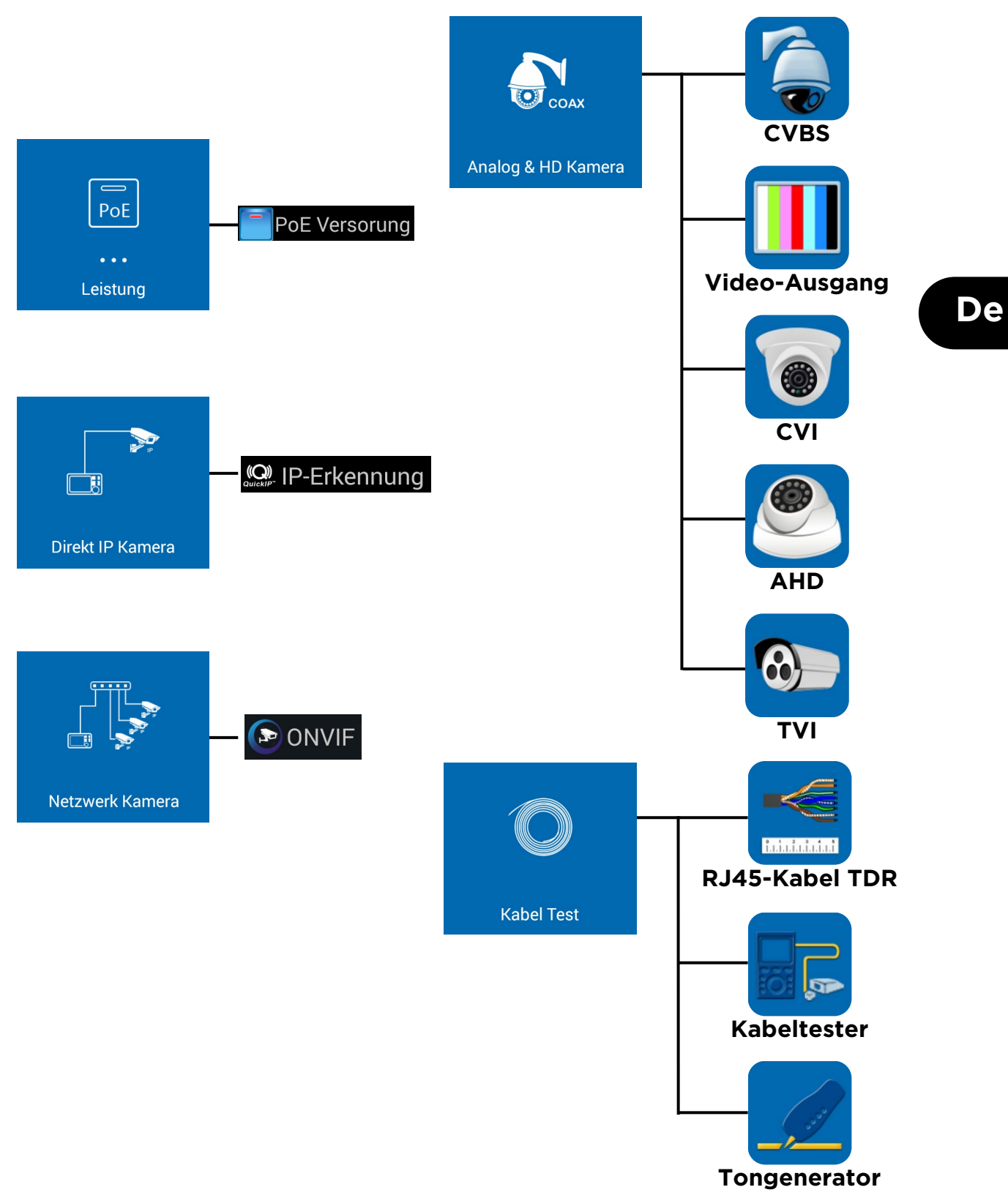

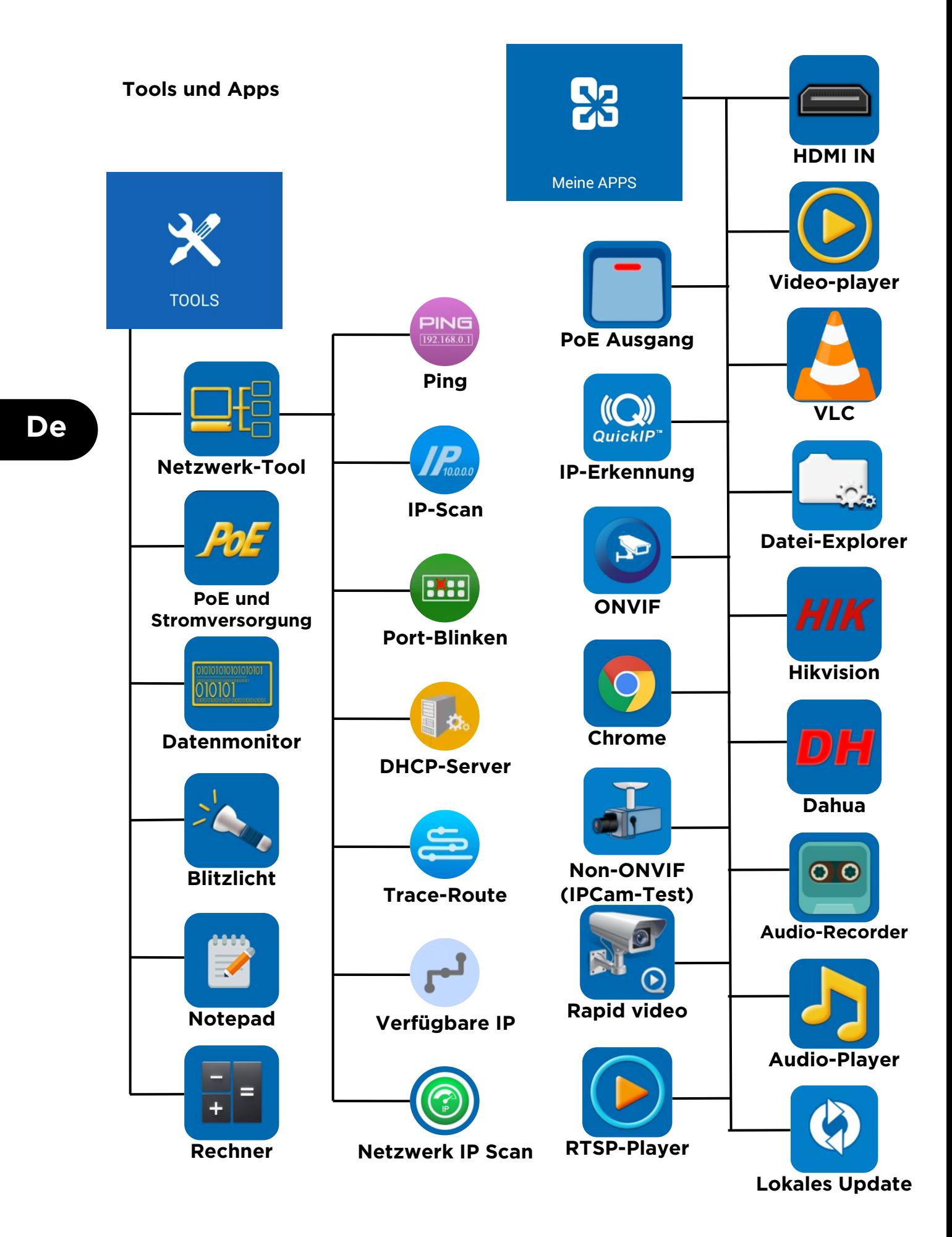

#### **Einstellungen und andere**

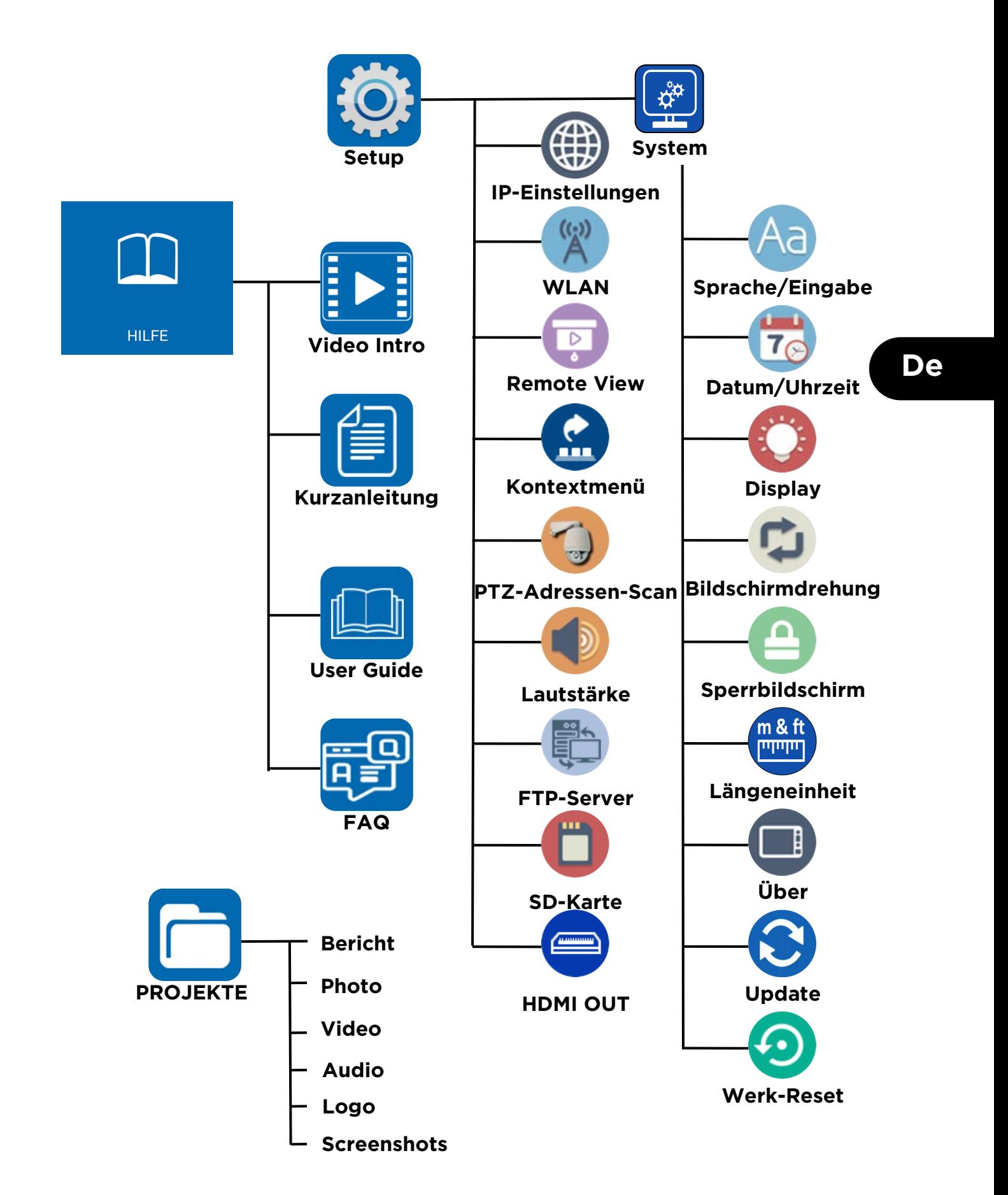

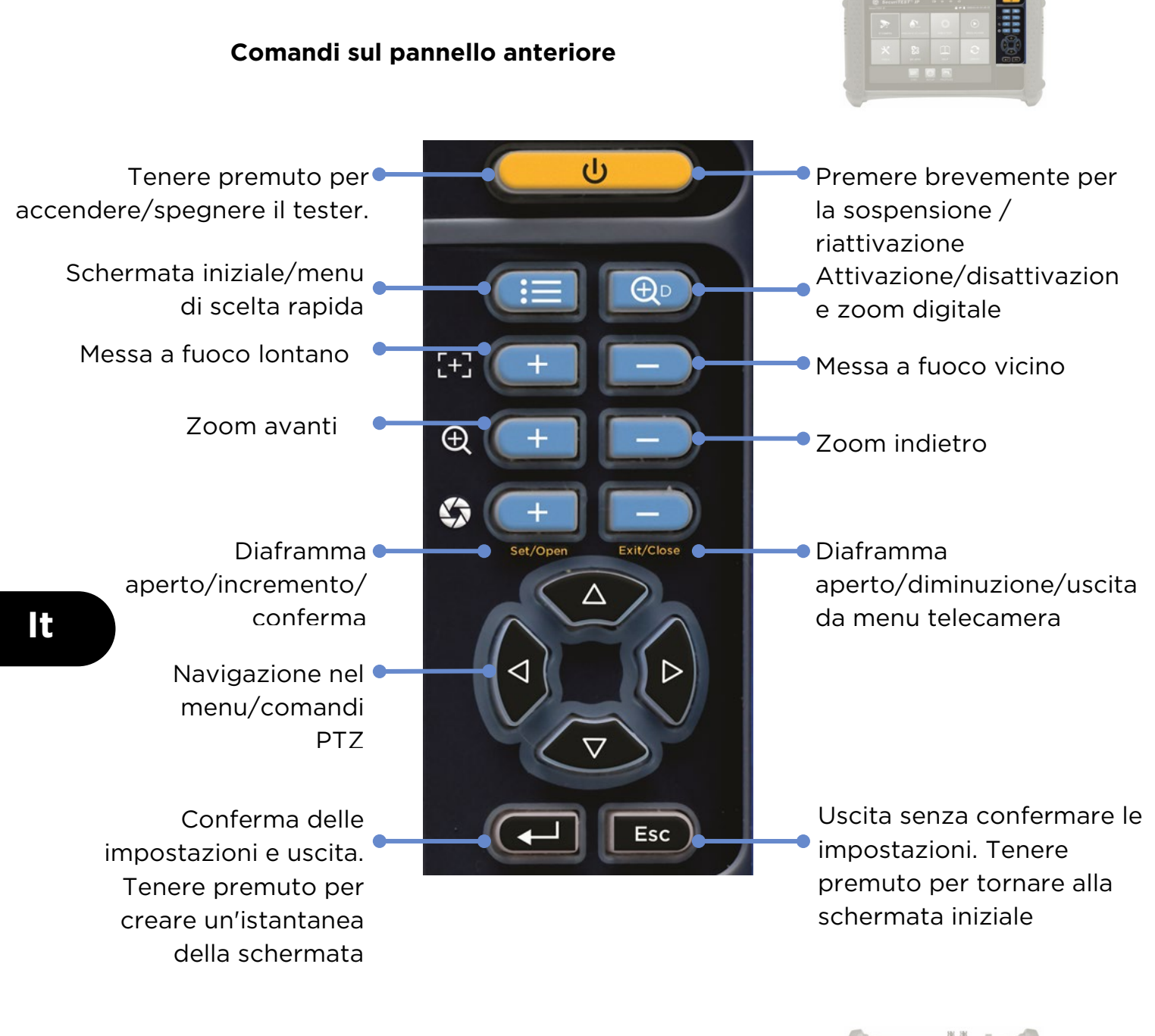

#### **Indicatori sul pannello anteriore**

ங்

Trasmissione dati RS485

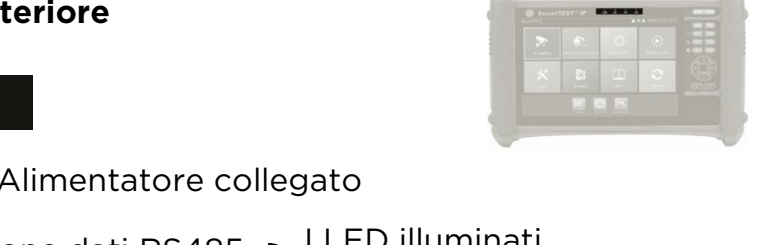

Ricezione dati RS485 I LED illuminati contemporaneamente indicano la modalità di sospensione (schermo vuoto)

Stato di carica: illuminato = carica in corso, spento = carica complete lampeggiante = l'interruttore di isolamento della batteria è spento

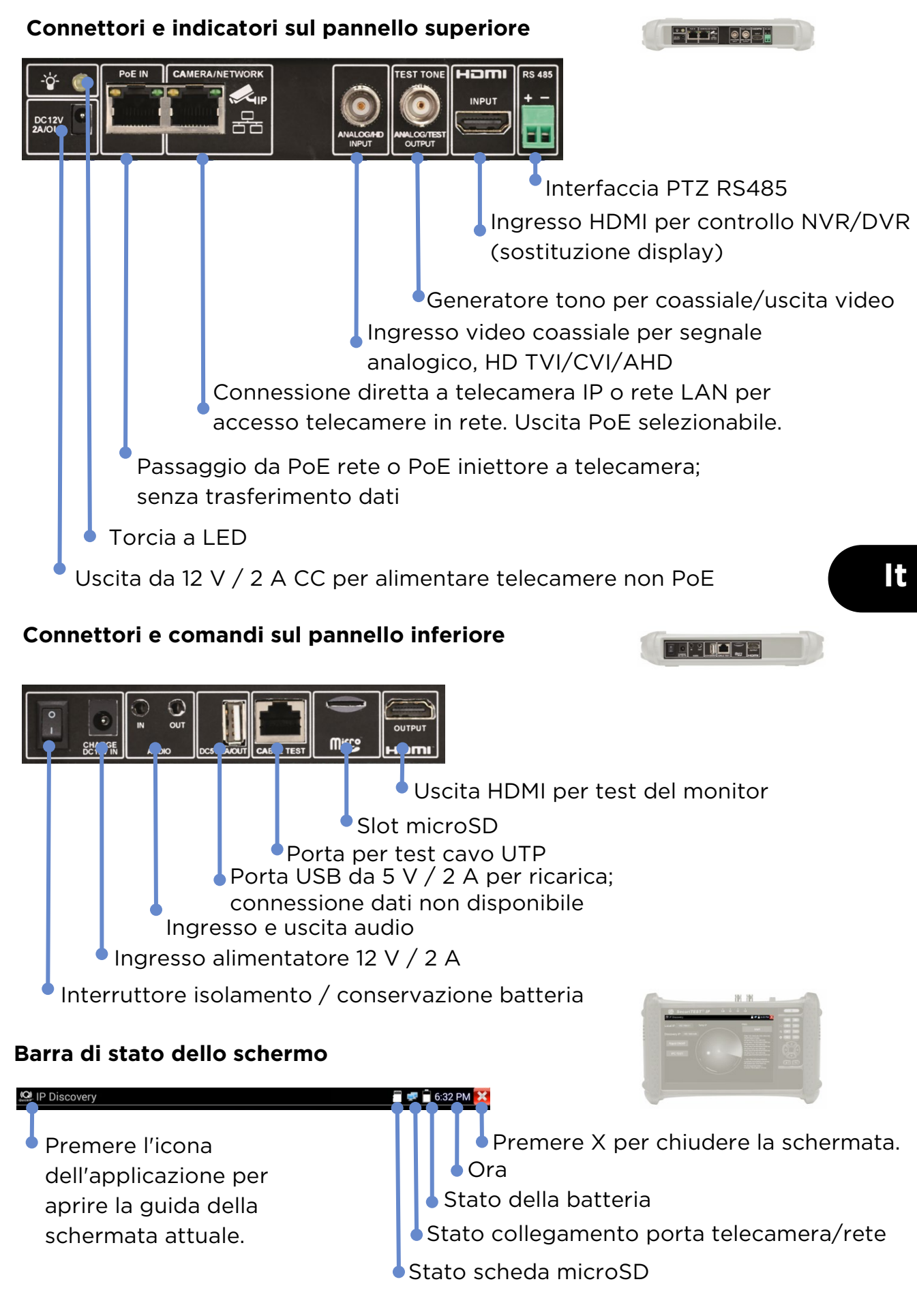

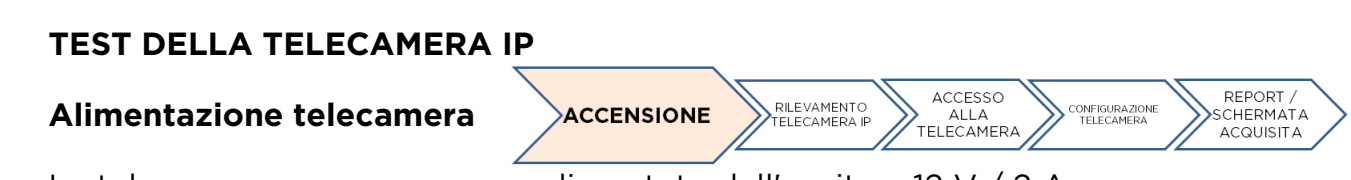

Le telecamere possono essere alimentate dall'uscita a 12 V / 2 A CC o con tecnologia PoE (Power over Ethernet).

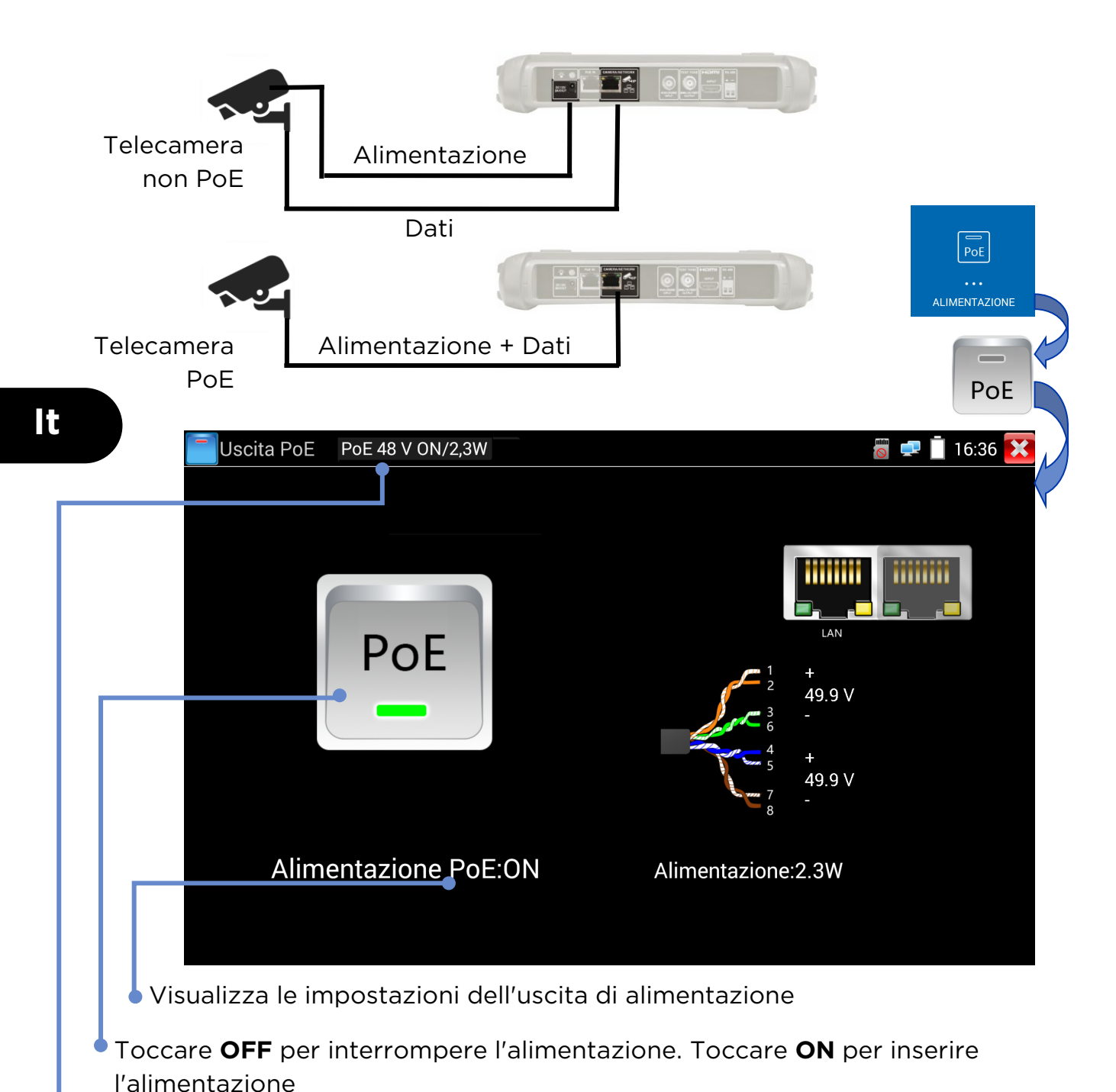

Visualizza la tensione PoE, lo stato e la potenza assorbita dalla telecamera.

#### **Rilevamento rapido dispositivo IP**

**RILEVAMENTO** REPORT /<br>CHERMATA ACCESSO CONFIGURAZIONE ACCENSIONE **TELECAMERA** ALLA<br>TELECAMERA ACQUISITA IP

Lo strumento Scoperta IP consente di rilevare e testare le telecamere IP connesse. Le telecamere possono essere connesse direttamente o tramite una rete.

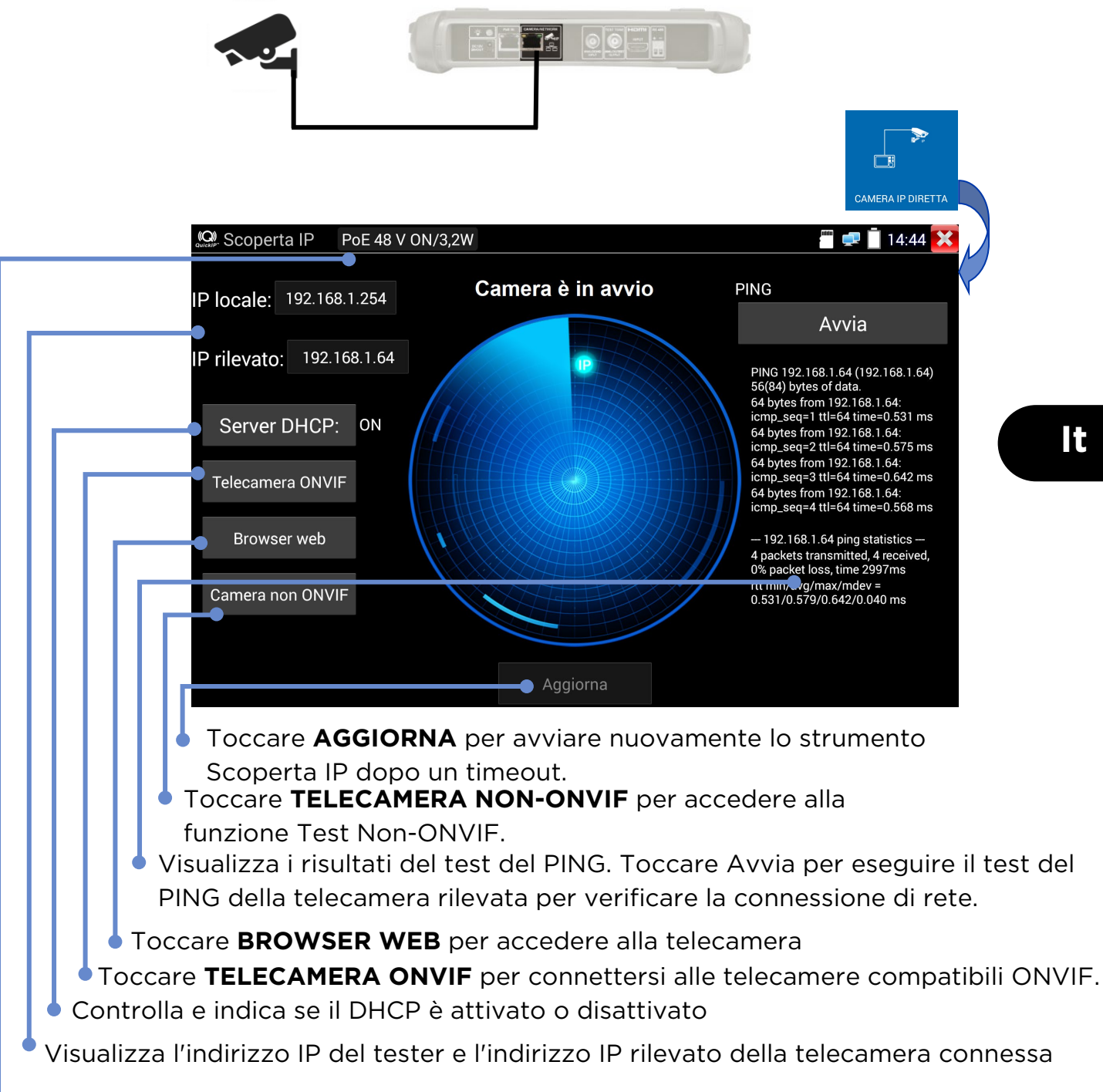

Visualizza la tensione PoE, lo stato e la potenza assorbita dalla telecamera

**It**

#### **Test delle telecamere ONVIF**

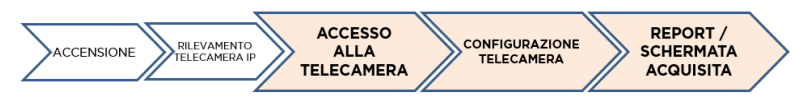

Le telecamere compatibili con i metodi di comunicazione standard stabiliti dall'Open Network Video Interface Forum (ONVIF) possono essere connesse e testate senza modificare manualmente i dettagli della connessione, indipendentemente dalla marca della telecamera.

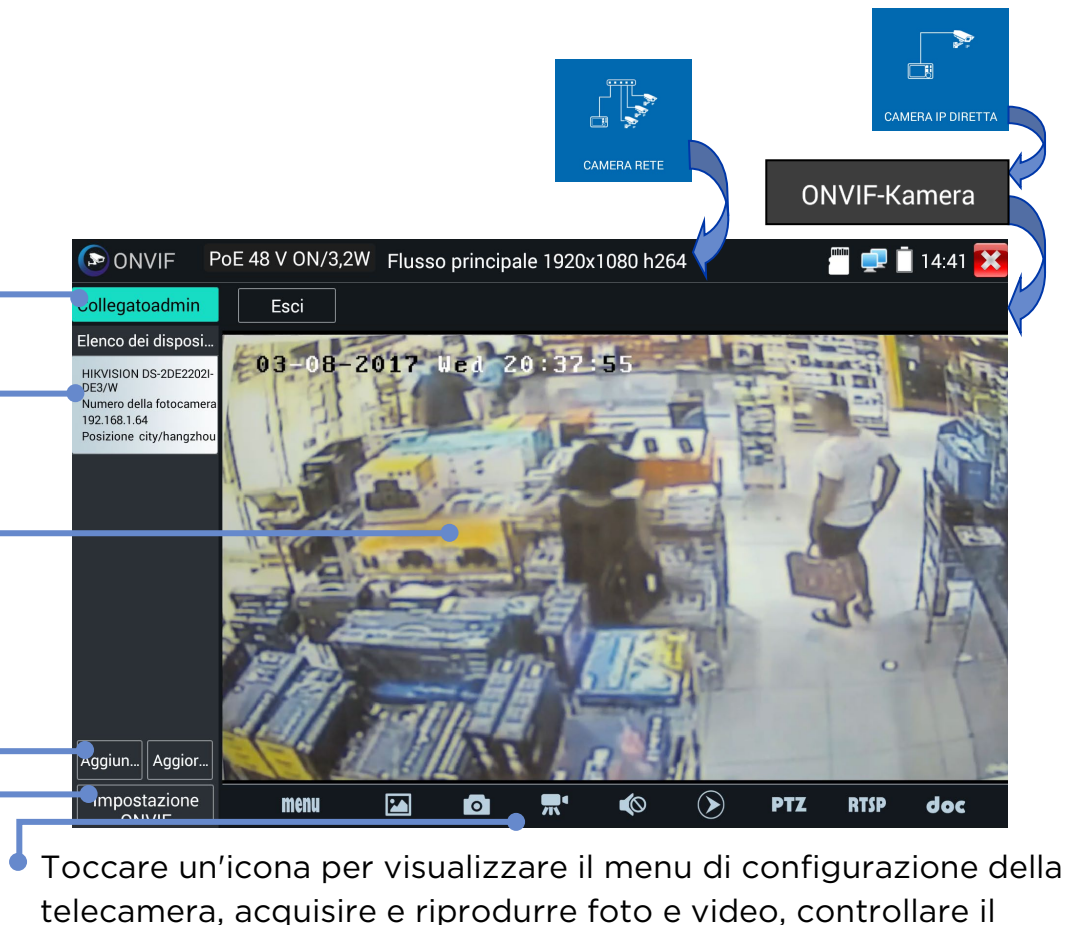

telecamera, acquisire e riprodurre foto e video, controllare il brandeggio, intervenire sull'indirizzo RTSP, visualizzare anteprime e creare dei report dei test. Toccare e trascinare la barra degli strumenti per visualizzare l'icona "?".

Toccare **impostazioni** per regolare le impostazioni ONVIF

Toccare **Aggiungi** per aggiungere una nuova telecamera inserendo il relativo URL. Toccare Aggiorna per aggiornare l'Elenco dei dispositivi

Visualizza il flusso video dalla telecamera connessa. Toccare due volte per attivare o disattivare la visualizzazione a schermo intero.

Visualizza un elenco delle telecamere disponibili. Toccare una telecamera per connetterla.

Visualizza il nome utente della telecamera collegata quando si è connessi. Quando non si è connessi, consente di inserire il nome utente e le password.

#### **STRUTTURA DEI MENU**

**Prove**

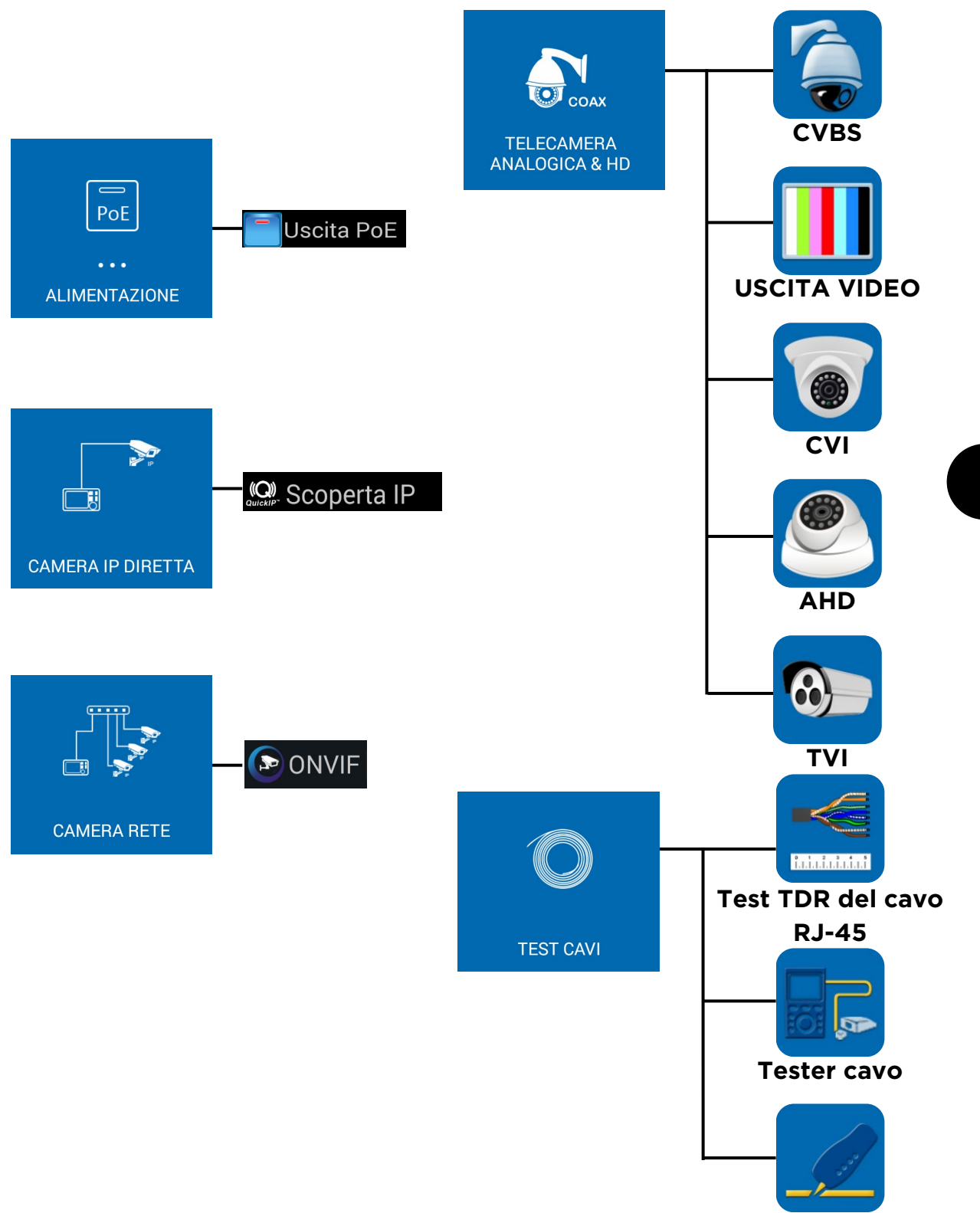

**Generatore di Tono**

**It**

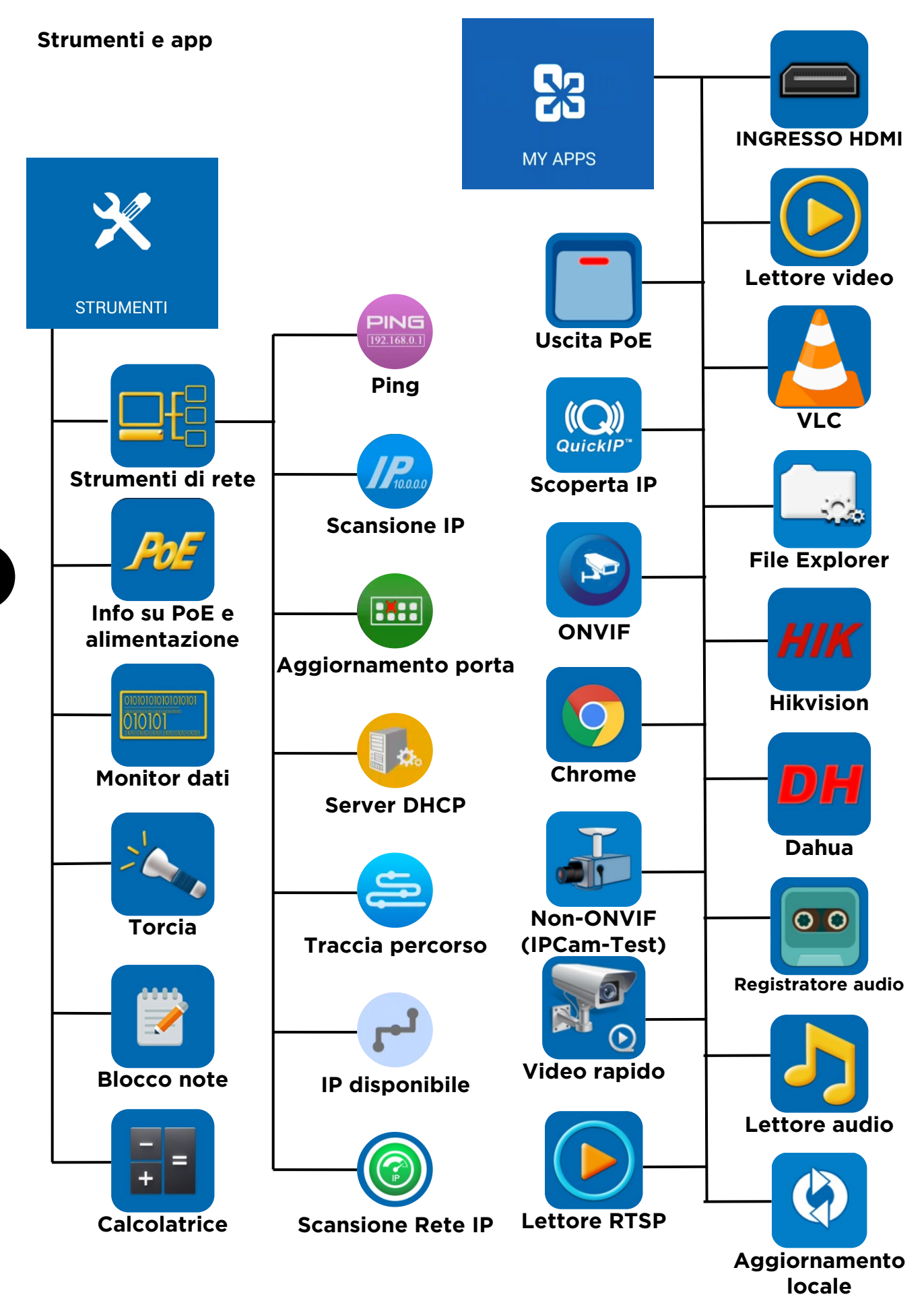

33 SecuriTEST<sup>®</sup> IP 171804. Rev.6

**It**

#### **Setup e altri**

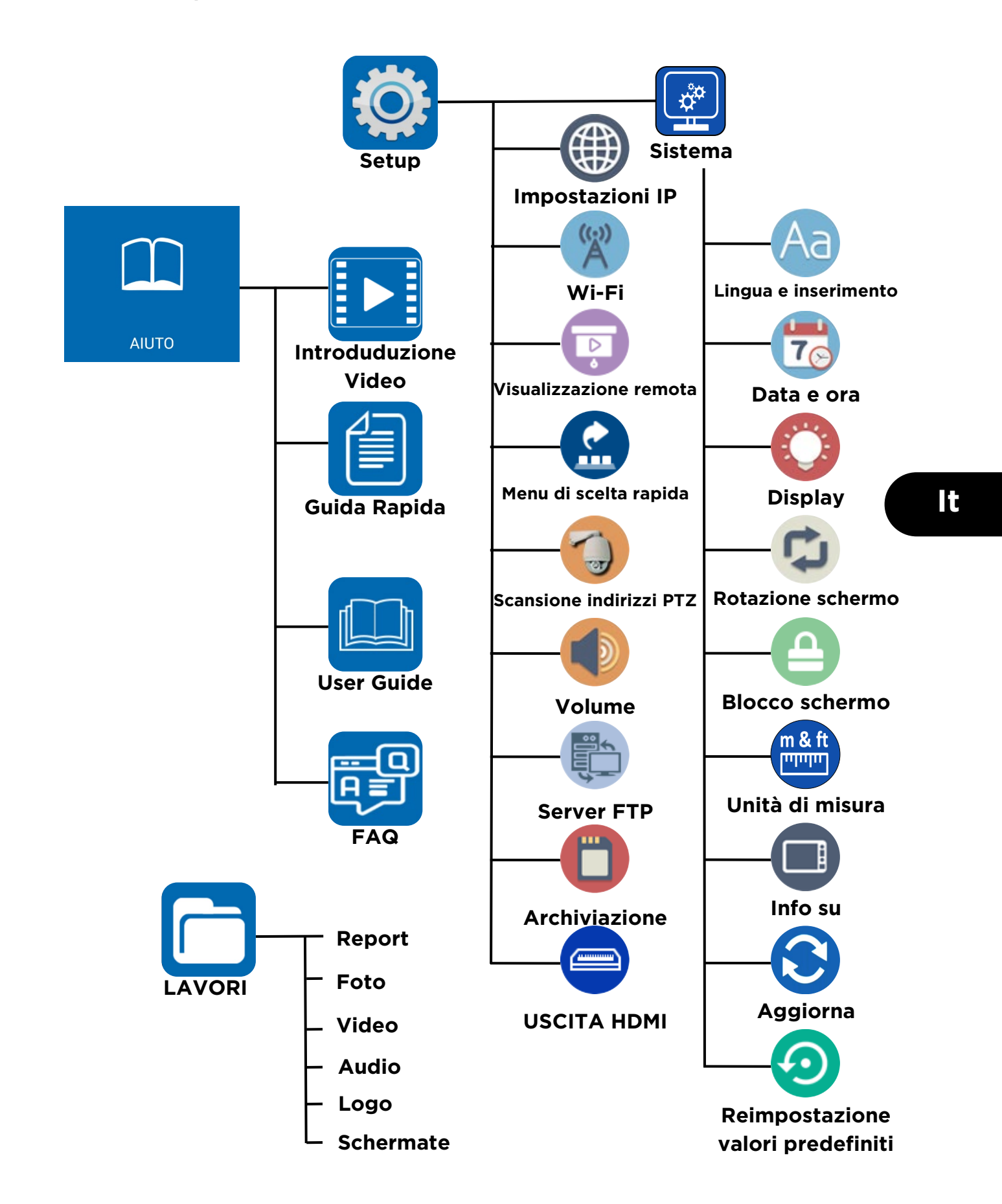

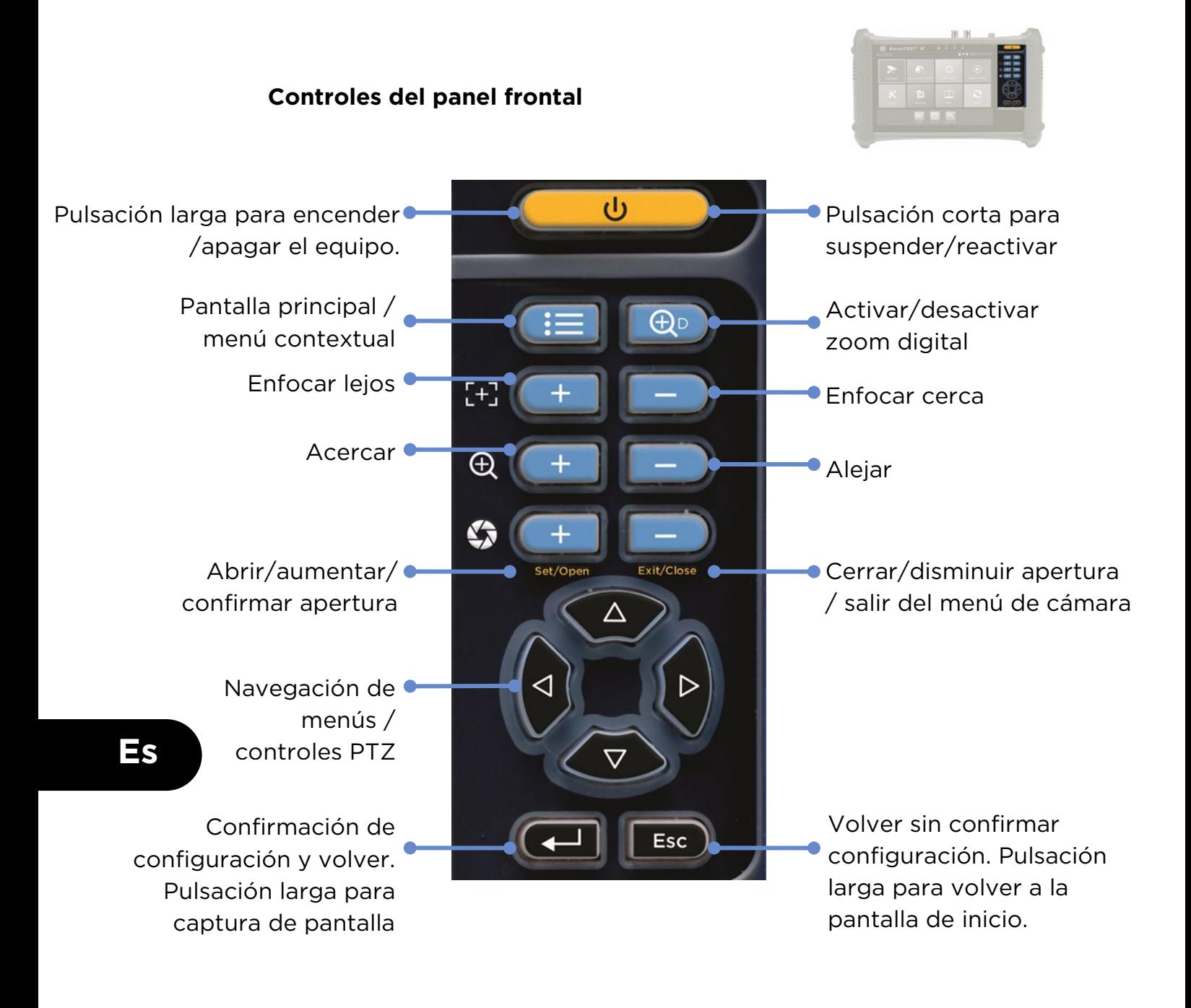

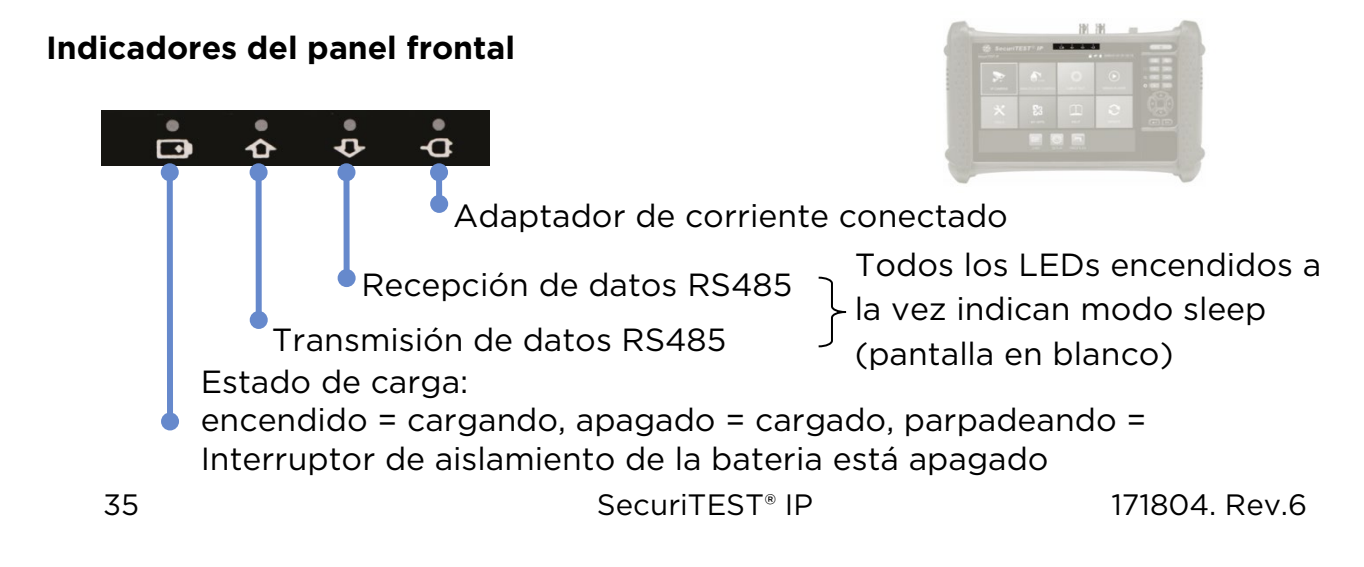

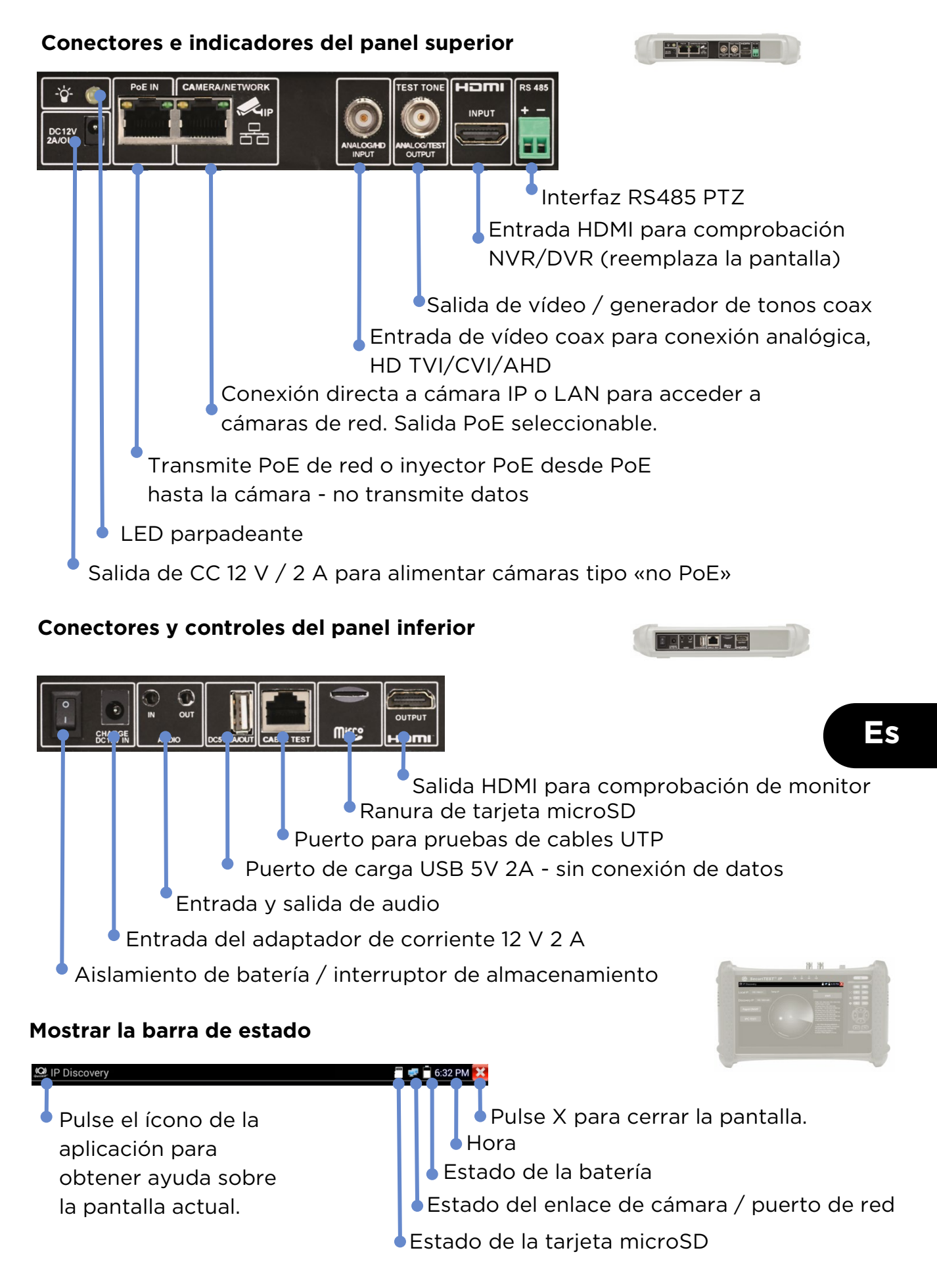

#### **COMPROBACIÓN DE CÁMARAS IP**

#### DETECCIÓN<br>> DE LA IP DE<br>LA CÁMARA ACCEDER **CONFIGUR** INFORME/<br>CAPTURA **Power Camera ENCENDER** A LA<br>CÁMARA AR LA<br>CÁMARA DE<br>PANTALLA

Las cámaras pueden alimentarse tanto por salida CC 12 V / 2 A DC como por alimentación mediante Ethernet (PoE).

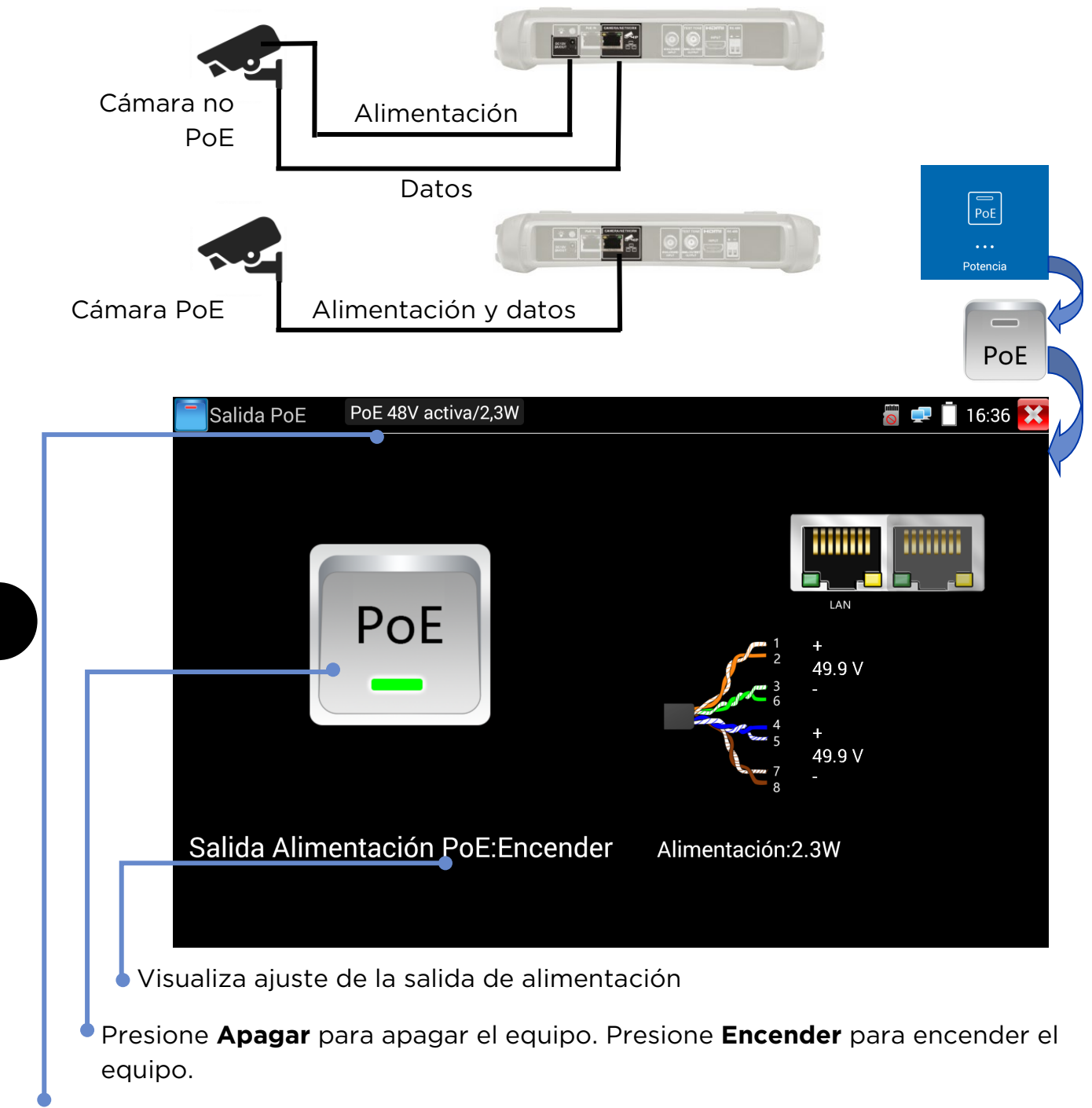

Visualiza tensión PoE, así Como estado y alimentación utilizada por la cámara.

#### **Detección rápida del dispositivo IP**

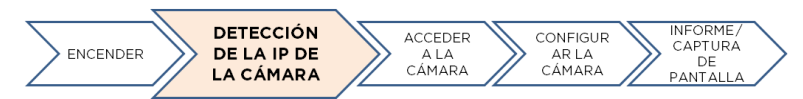

La herramienta de detección de la IP sirve para detectar y comprobar la cámara IP conectada. La cámara puede conectarse directamente o a travé de red.

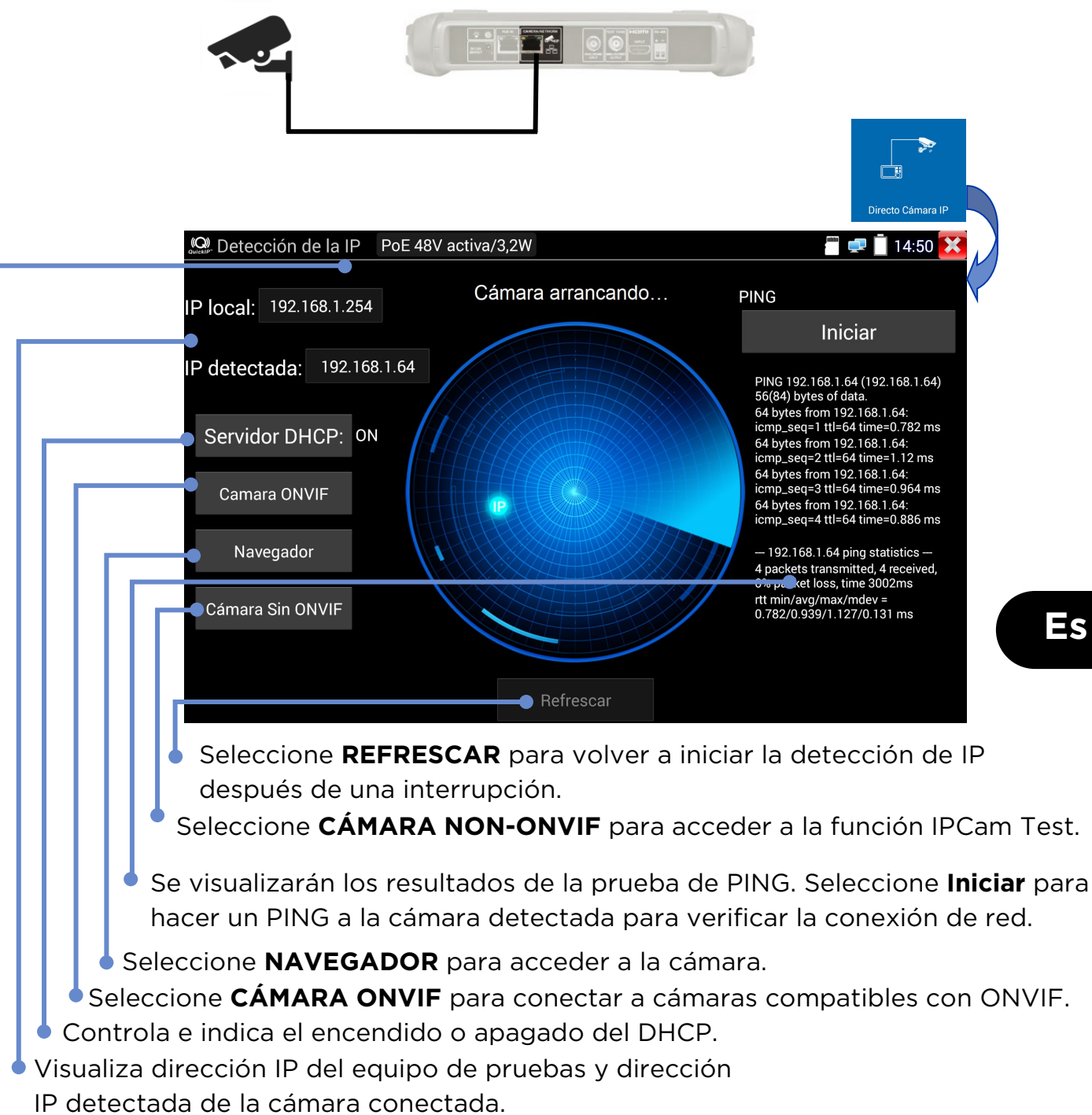

Visualiza tensión PoE, así como estado y alimentación utilizada por la cámara.

#### **Prueba de ONVIF de la cámara**

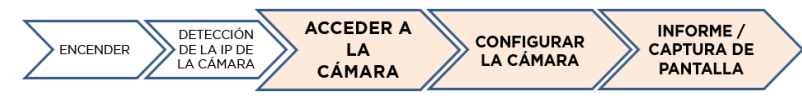

Las cámaras compatibles con los métodos estándar de comunicaciones establecidos por la organización Open Network Video Interface Forum (ONVIF) pueden conectarse y comprobarse sin ningún ajuste manual en los detalles de conexión y independientemente de la marca comercial de la cámara.

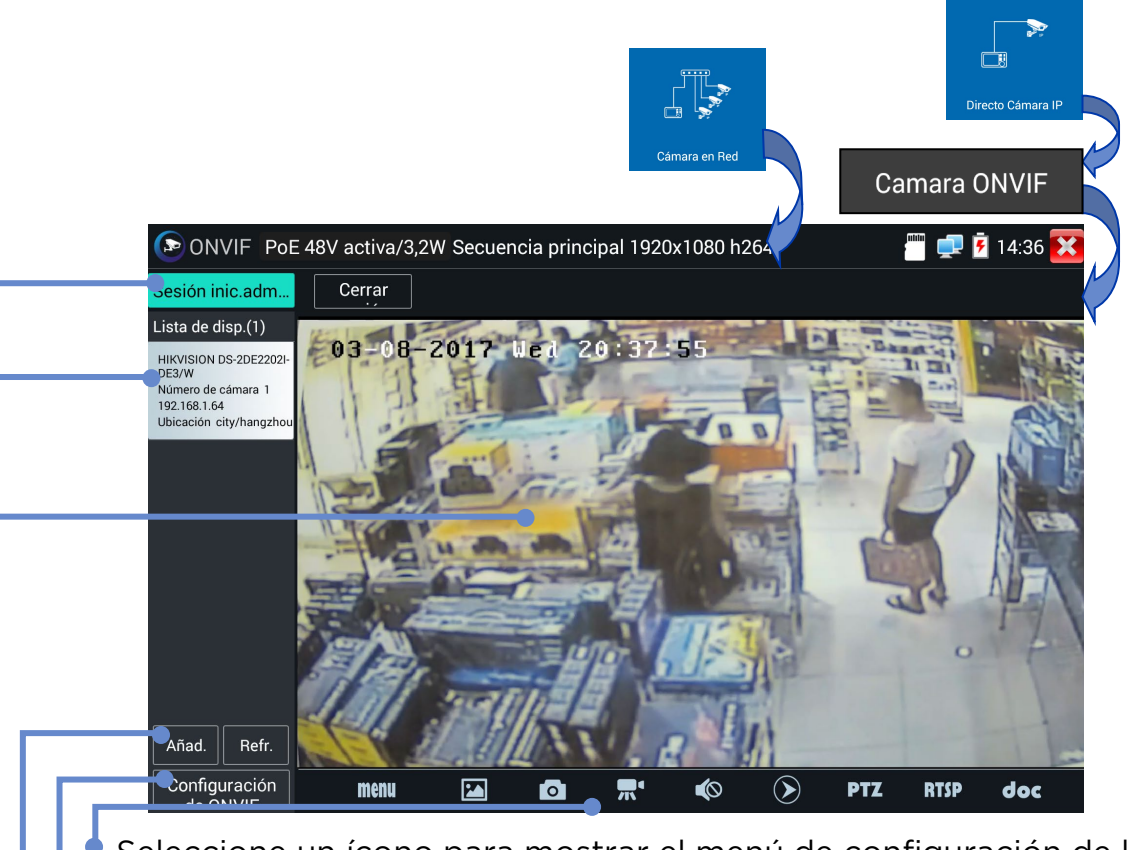

- Seleccione un ícono para mostrar el menú de configuración de la cámara, capturar y reproducir vídeos y fotos, desplazar/inclinar/acercar/alejar vídeos y fotos, mostrar las direcciones RTSP o previsualizar y crear informes de pruebas. Seleccione y arrastre la barra de herramientas para visualizar el
- Seleccione **Configuración** para ajustar la configuración ONVIF.
- Seleccione **Añadir** para añadir una nueva cámara utilizando su URL. Seleccione **Refrescar** para actualizar la Lista de dispositivos.
- Visualiza el flujo de vídeo de la cámara conectada. Seleccione dos veces para abrir/cerrar pantalla completa.
- Visualiza una lista de cámaras disponibles. Seleccione una cámara para conectarla.

Visualiza el nombre del usuario conectado de la cámara conectada. Si el usuario está desconectado, se puede introducir el nombre de usuario y su contraseña.

### **ÁRBOLES DE MENÚS**

#### **Pruebas**

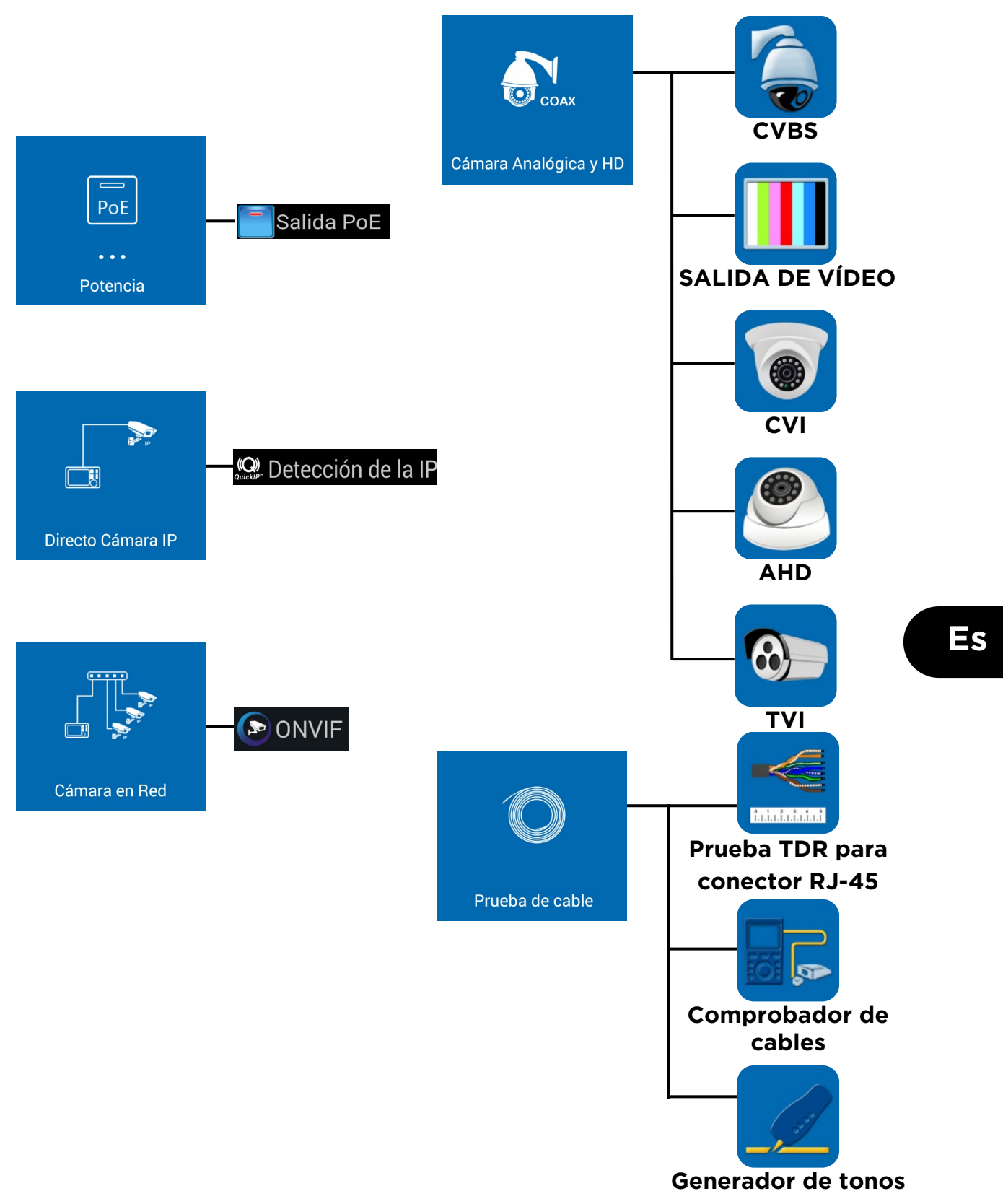

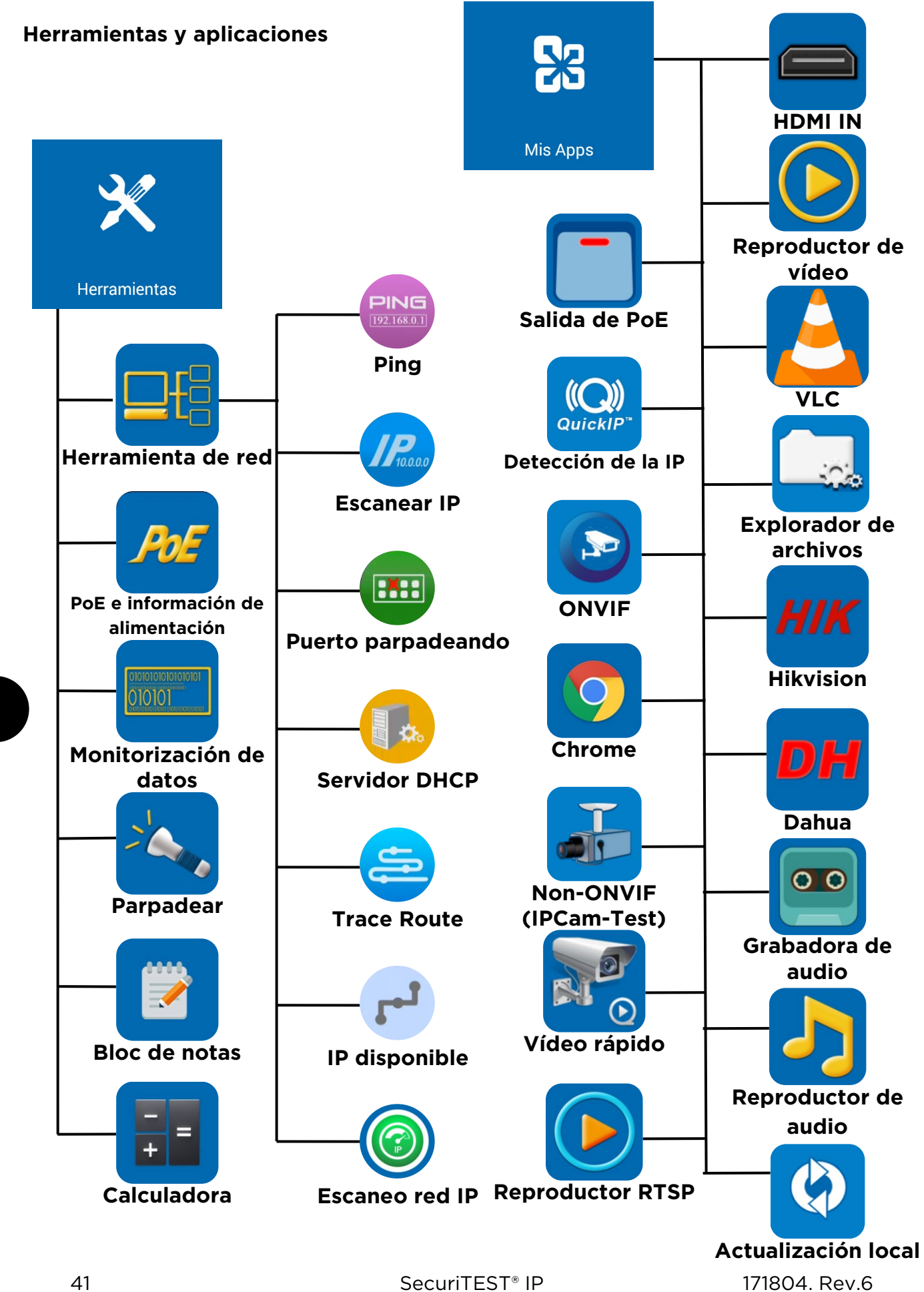

#### **Configuración y otras**

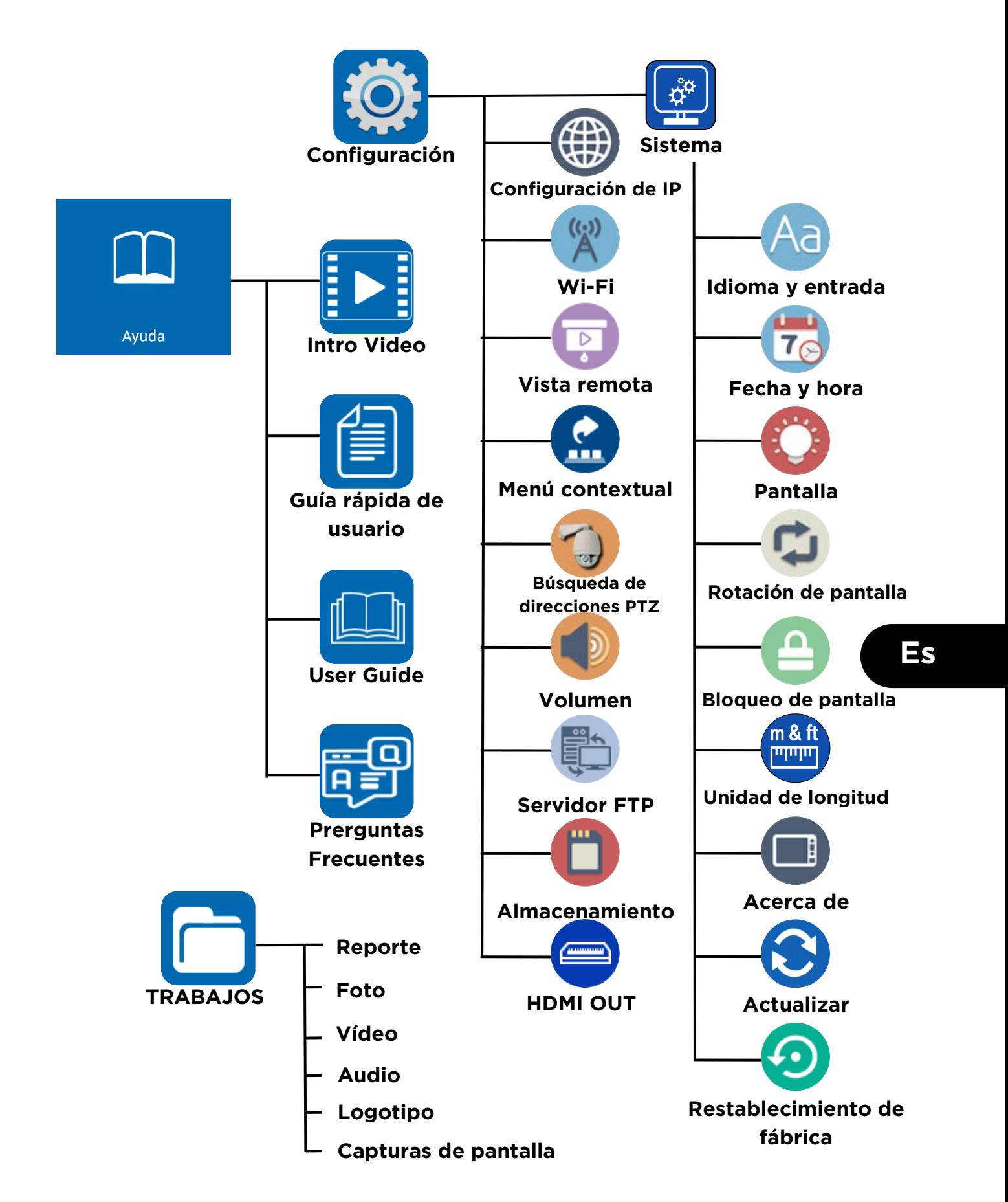

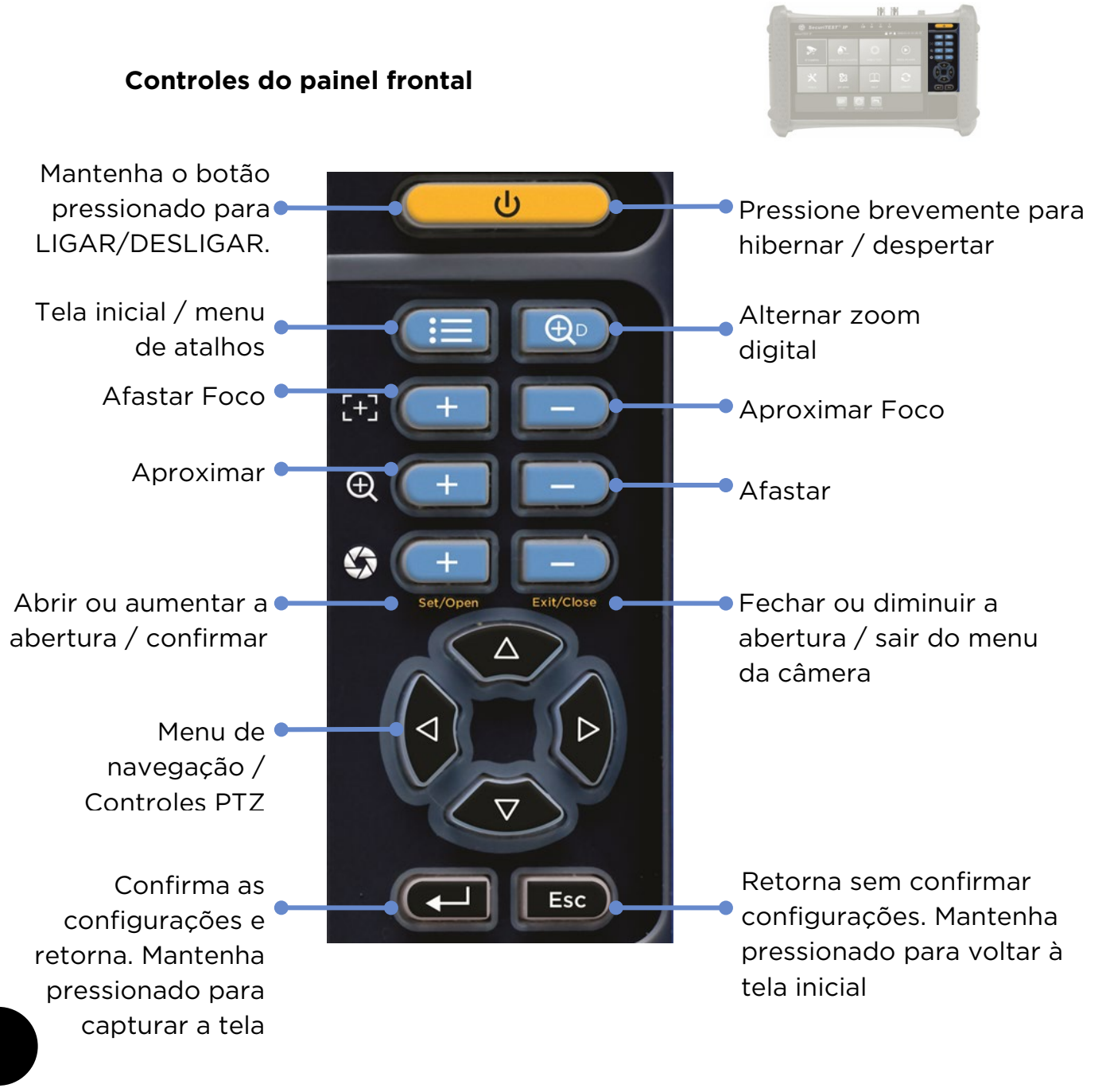

#### **Indicadores do painel frontal**

ங்

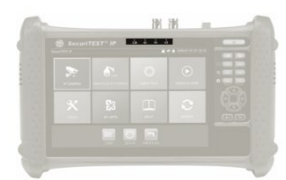

Adaptador de energia conectado

Recebendo dados RS485 Transmitindo dados RS485

 $\overline{\mathbf{G}}$ 

Todos os LEDs acesos indica modo de hibernação (tela em branco)

Status de carregamento: aceso=carregando, apagado=carregado Piscando = Botão da bateria na posição desligado

**Pt**

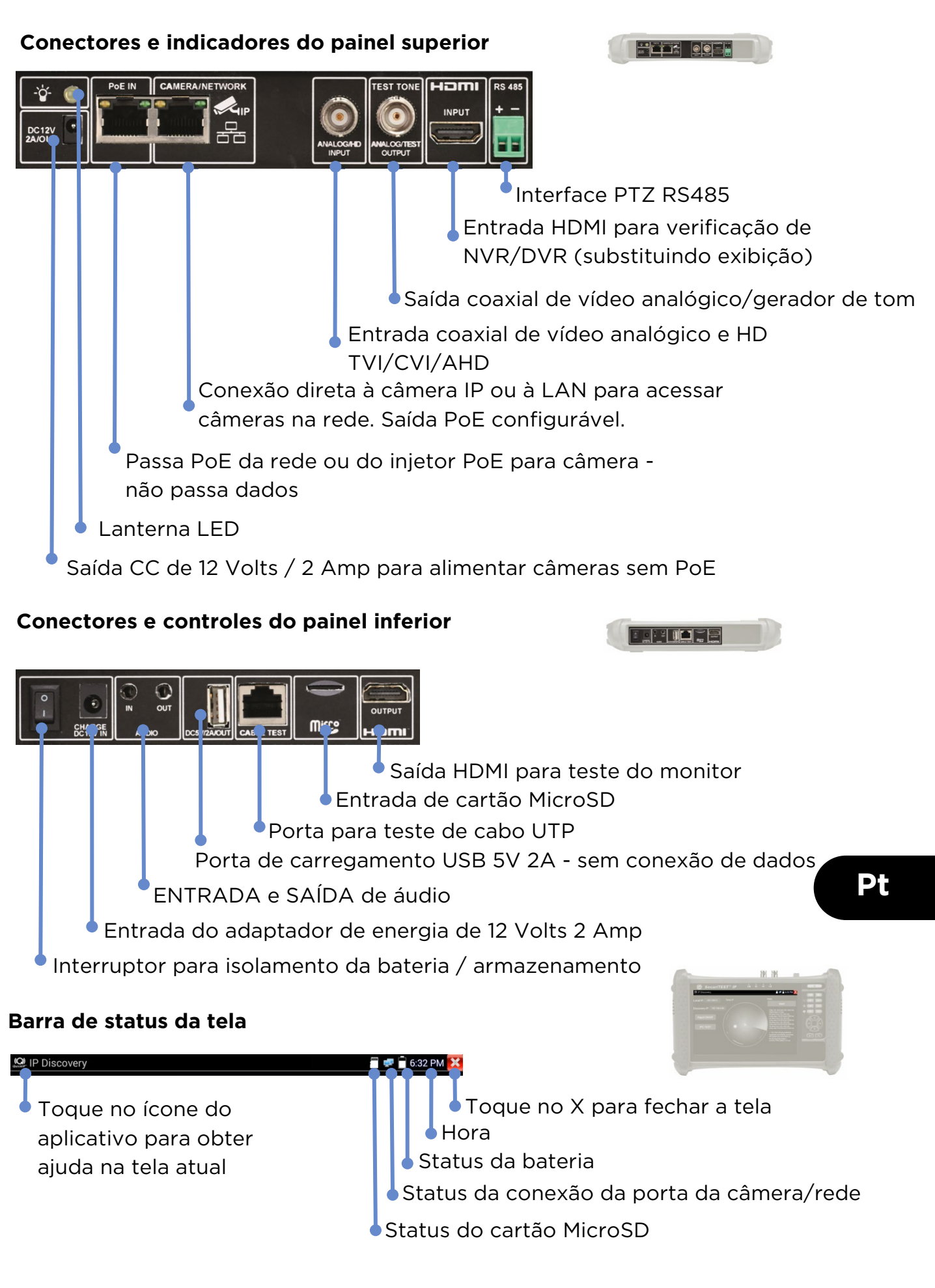

#### **TESTE DE CÂMERAS IP**

#### **Alimentação da câmera**

DESCOBERTA<br>
> DO IP DA<br>
CÂMERA RELATÓRIO **LIGAR** ACESSAR **CONFIGURAR** CAPTURA<br>DE TELA **ALIMENTAÇÃO** CÂMERA CÂMERA

As câmeras podem ser conectadas à saída de 12 Volts / 2 Amp CC ou por Power over Ethernet (PoE).

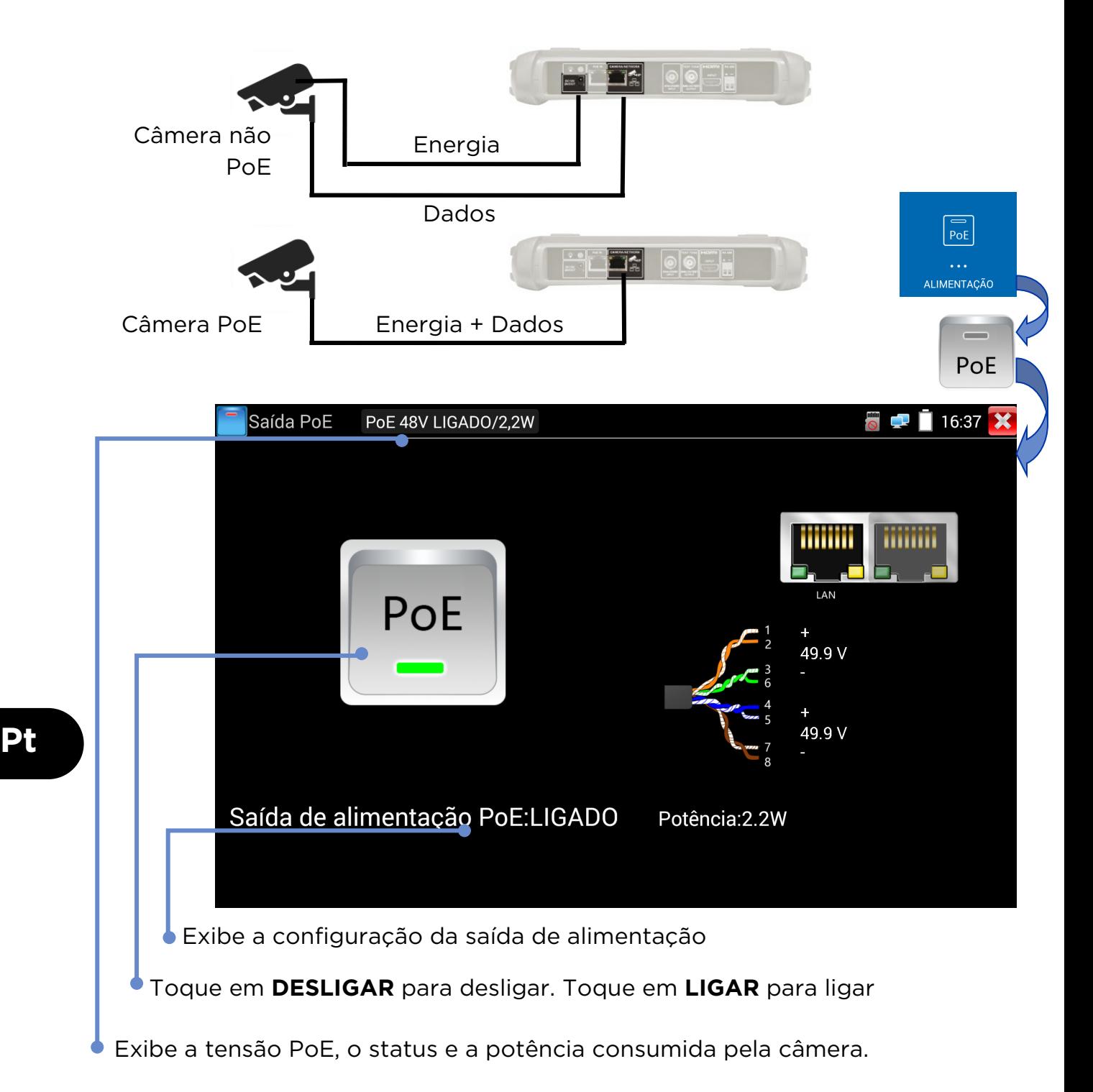

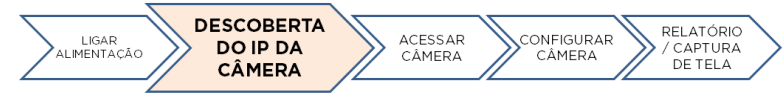

#### **Descoberta Rápida do IP do Dispositivo**

A ferramenta Descoberta de IP possui recursos para encontrar e testar uma câmera IP conectada. A câmera pode ser conectada diretamente ou através da rede.

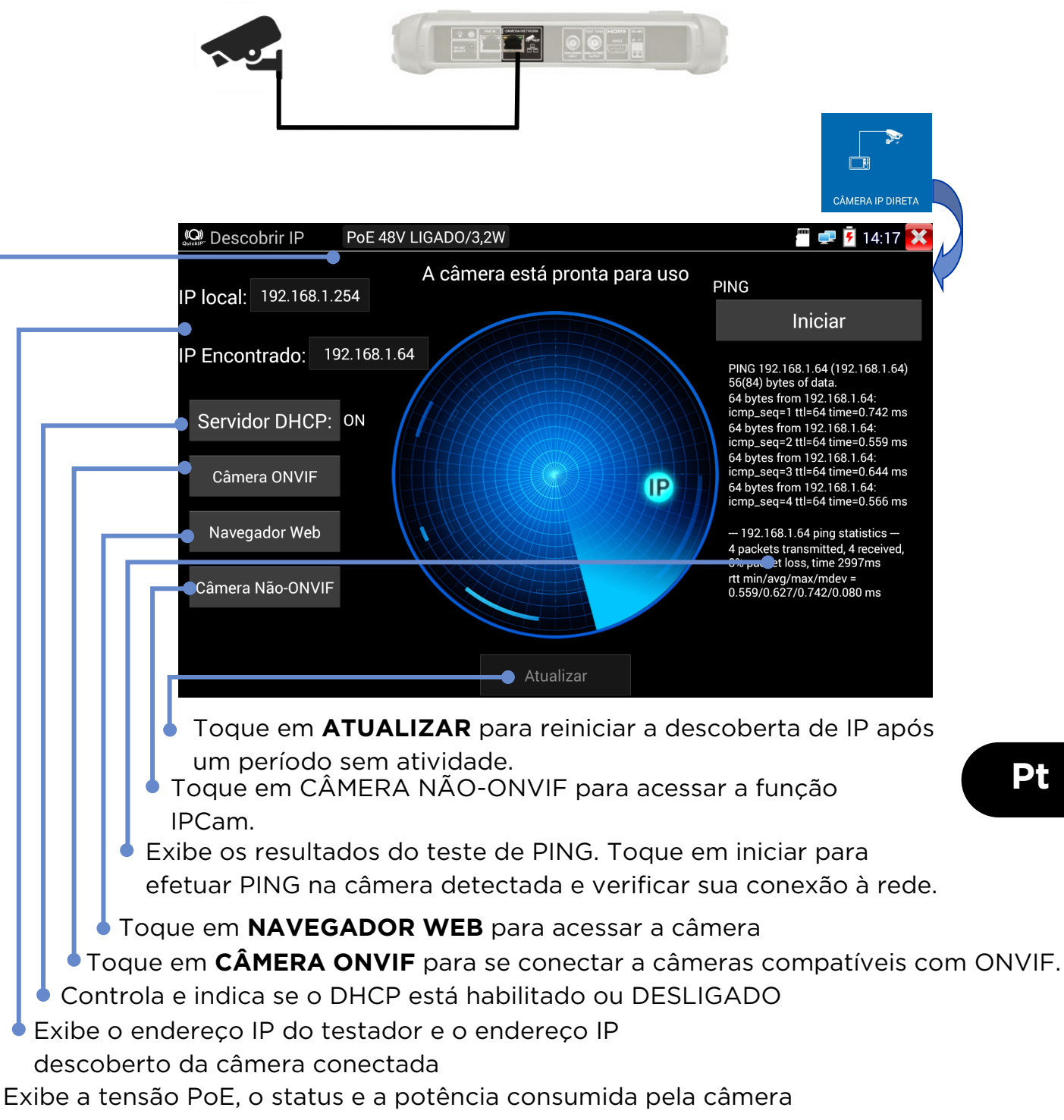

#### **Teste de Câmeras ONVIF**

RELATÓRIO / DESCOBERTA<br>DO IP DA<br>CÂMERA **ACESSAR CONFIGURAR** LIGAR<br>ALIMENTAÇÃO **CAPTURA DE CÂMERA CÂMEDA** TEI A

Câmeras compatíveis com os métodos padrão de comunicação estabelecidos pelo Open Network Video Interface Forum (ONVIF) podem ser conectadas e testadas sem a necessidade de fazer ajustes manuais aos detalhes da conexão, independentemente da marca da câmera.

![](_page_47_Picture_3.jpeg)

Exibe o nome de usuário da câmera conectada quando logado. Ao efetuar logout, permite a digitação do nome do usuário e da senha.

#### **ESTRUTURA DO MENU**

**Testes**

![](_page_48_Figure_2.jpeg)

![](_page_49_Figure_0.jpeg)

**Pt**

#### **Configuração e outros**

![](_page_50_Figure_1.jpeg)

![](_page_51_Figure_0.jpeg)

![](_page_51_Figure_1.jpeg)

51 SecuriTEST<sup>®</sup> IP 171804. Rev.6

![](_page_52_Figure_0.jpeg)

![](_page_53_Figure_0.jpeg)

像机可以通过 12V/2A 直流输出或以太网供电模块(PoE)被供电。

![](_page_53_Figure_2.jpeg)

显示 PoE 电压、状态和摄像机功率。双击弹出或收回详情窗口

中文

![](_page_54_Figure_0.jpeg)

#### **ONVIF** 摄像机测试

可以连接和测试符合 ONVIF 协议的标准通讯方式的摄像机,无需对连接详 细信息进行任何品牌摄像机的手动调整除摄像机的用户名和密码之外。

开机加电

摄像机IP

发现

设置摄

像机

生成报告/

屏幕截图

访问摄

像机

![](_page_55_Figure_2.jpeg)

#### 菜单树

多项测试

![](_page_56_Figure_2.jpeg)

![](_page_57_Figure_0.jpeg)

![](_page_58_Figure_1.jpeg)

![](_page_59_Figure_0.jpeg)

![](_page_59_Picture_1.jpeg)

TREND NETWORKS Stokenchurch House, Oxford Road, Stokenchurch, High Wycombe, Bucks, HP14 3SX, UK. www.trend-networks.com